### **Pra wa autorskie**

międzynarodowym prawem autorskim. Wszystkie prawa zastrzeżone. Ani instrukcja, ani jakikolwiek materiał w niej zawarty nie mogą być reprodukowane bez pisemnej zgody autora. Niniejsza publikacja, wraz ze wszystkimi fotografiami, ilustracjami i oprogramowaniem, chroniona jest

© Copyright 2009

#### **Kla uzula wyłączenia odpowiedzialności**

zastrzega sobie prawo do nanoszenia poprawek i wprowadzania zmian w niniejszej instrukcji bez obowiązku informowania o tym kogokolwiek. Informacje umieszczone w tym dokumencie mogą zostać zmienione bez uprzedzenia. Producent nie udziela żadnego rodzaju rękojmi ani gwarancji w odniesieniu do zawartości niniejszej instrukcji, w szczególności do: gwarancji w zakresie zastosowania i przydatności do określonego celu. Producent

#### **Zna ki handlowe**

Kensington jest amerykańskim znakiem handlowym firmy ACCO Brand Corporation, zarejestrowanym lub będącym w trakcie rejestracji w innych krajach na całym świecie.

Wszystkie inne nazwy produktów wymienione w niniejszej instrukcji są uznanymi nazwami należącymi do ich właścicieli.

### **Ważne informacje dotyczące bezpieczeństwa**

#### *Ważne:*

*Radzimy dokładnie zapoznać się z tym rozdziałem przed uruchomieniem projektora. Dzięki niniejszym wskazówkom dotyczącym bezpieczeństwa i zasad użytkowania będziesz mógł bezpiecznie korzystać z projektora przez wiele lat. Zachowaj tę instrukcję na przyszłość.* 

#### *Użyte symbole*

Na obudowie urządzenia i w niniejszej instrukcji znajdują się symbole ostrzegające przed niebezpiecznymi sytuacjami.

Symbole te zostały opisane w następujący sposób.

*Uwaga:* 

*Przekazuje dodatkowe informacje dotyczące bieżącego tematu.* 

#### *Ważne:*

*Przekazuje dodatkowe informacje, które nie powinny zostać przeoczone.* 

#### *Ostrzeżenie:*

*Ostrzega przed sytuacjami, w których może dojść do uszkodzenia urządzenia.* 

#### *Niebezpieczeństwo:*

*Ostrzega przed sytuacjami, w których może dojść do uszkodzenia urządzenia, bezpośredniego niebezpieczeństwa lub uszkodzenia ciała.* 

W całej instrukcji części składowe i poszczególne elementy menu OSD zaznaczone są tłustym drukiem, jak poniżej:

"Wciśnij przycisk **Menu** w pilocie zdalnego sterowania i otwórz menu **Główne**."

#### *Ogólne informacje dotyczące bezpieczeństwa*

- ¾ Nie otwieraj pokrywy urządzenia. Poza lampą użytkownik nie może wymieniać żadnych części samodzielnie. W celu naprawy skontaktuj się z wykwalifikowanymi fachowcami.
- ¾ Przestrzegaj wszystkich uwag i ostrzeżeń zawartych w instrukcji obsługi lub znajdujących się na obudowie urządzenia.
- $\triangleright$  Lampa projekcyjna jest tak zaprojektowana, by dawać mocne jaskrawe światło. Nie patrz w obiektyw, gdy jest włączona, gdyż może to spowodować uszkodzenie wzroku.
- ¾ Nie stawiaj urządzenia na niestabilnej powierzchni, wózku lub stojaku.
- ¾ Nie korzystaj z projektora w pobliżu wody, bezpośrednio na słońcu lub w pobliżu źródła ciepła.
- ¾ Nie kładź na projektorze ciężki przedmiotów, takich jak książki czy torby.

### *Uwagi na temat instalacji projektora*

¾ Ustaw projektor w pozycji poziomej.

Kąt pochylenia projektora nie powinien przekraczać 15 stopni. Projektor nie powinien być zainstalowany inaczej niż na blacie lub pod sufitem. W przeciwnym wypadku zostaje bardzo skrócona żywotność lampy.

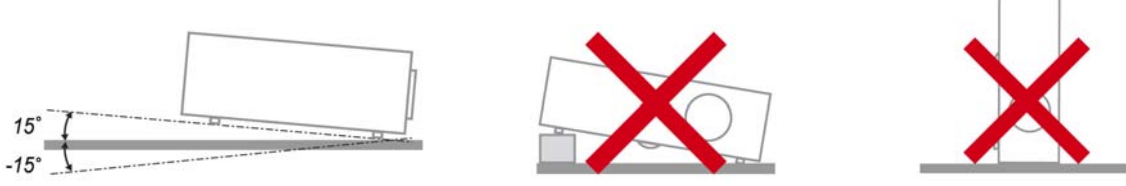

¾ Zostaw wolną przestrzeń w odległości 50 cm od otworów wentylacyjnych.

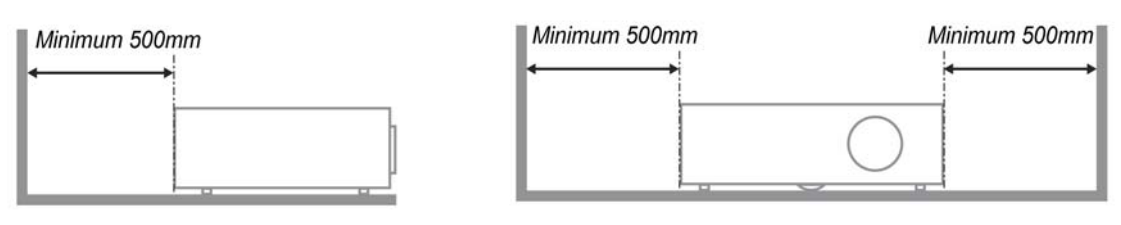

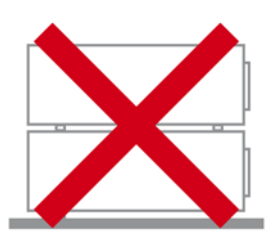

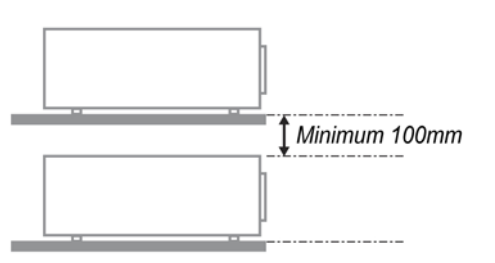

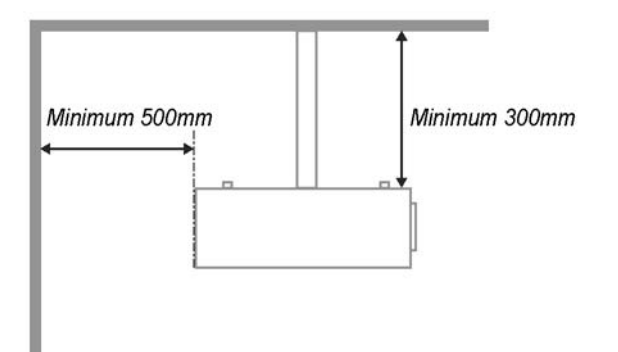

- ¾ Upewnij się, czy otwory wlotowe nie pobierają gorącego powietrza z otworów wylotowych.
- ¾ Jeśli projektor pracuje w zamkniętej przestrzeni, upewnij się, czy temperatura powietrza w obudowie podczas pracy projektora wynosi 5-35°C i czy otwory wlotowe oraz wylotowe nie są zasłoniete.
- ¾ Obudowa powinna mieć certyfikat termiczny. Dzięki temu będziesz miał pewność, że projektor nie pobiera wywiewanego powietrza, co może doprowadzić do wyłączenia urządzenia, nawet jeśli temperatura w obudowie nie przekracza 5-35°C.

#### *Bezpieczeństwo dotyczące zasilania*

- ¾ Używaj wyłącznie kabla zasilania znajdującego się w komplecie.
- ¾ Nie kładź na nim żadnych przedmiotów. Kabel zasilania umieść w miejscu, gdzie nie będzie narażony na zdeptanie.
- ¾ Jeśli przez dłuższy czas nie używasz pilota zdalnego sterowania, wyjmij z niego baterie.

#### *Wymiana lampy*

Źle wykonana wymiana lampy może narazić użytkownika na niebezpieczeństwo. W rozdziale *[Wymiana](#page-46-0)  [lampy projekcyjnej](#page-46-0)* na stronie [40](#page-46-0) znajdziesz przejrzyste wskazówki odnośnie wymiany lampy. Nim wymienisz lampę:

- ¾ Odłącz kabel zasilania.
- ¾ Odczekaj ok. 1 godziny aż lampa wystygnie.

#### *Czyszczenie projektora*

Przed czyszczeniem odłącz kabel zasilania. Patrz rozdział

- ¾ *[Czyszczenie projektora](#page-49-0)* na stronie [43](#page-49-0).
- ¾ Odczekaj ok. 1 godziny aż lampa wystygnie.

#### *Ostrzeżenia dotyczące regulacji prawnych*

Przed zainstalowaniem i użyciem projektora zapoznaj się z regulacjami prawnymi w rozdziale *[Regulacje](#page-60-0)  [prawne](#page-60-0)* na stronie [54](#page-60-0).

#### *Ważne informacje dotyczące recyklingu:*

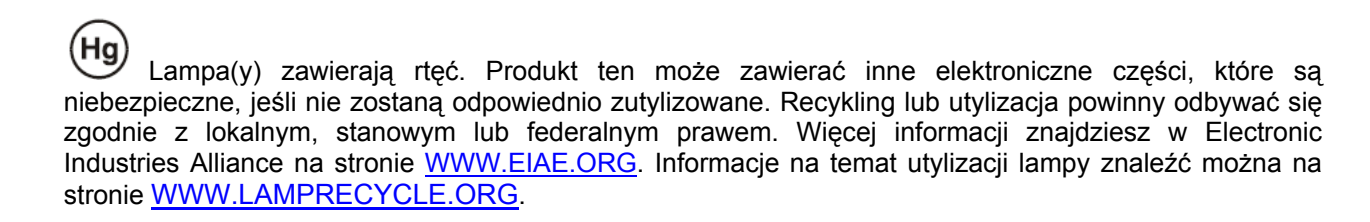

#### *Objaśnienie symboli*

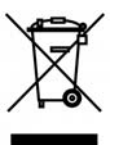

UTYLIZACJA: Sprzętu elektrycznego lub elektronicznego nie wyrzucaj do domowych lub miejskich śmietników. Kraje UE zobowiązane są do korzystania ze specjalnych usług recyklingu.

### **Główne cechy**

- *Lekkie urządzenie, łatwe do spakowania i transportu.*
- *Kompatybilne ze wszystkimi najważniejszymi standardami wideo, w tym: NTSC, PAL i SECAM.*
- *Duża jasność umożliwia projekcję w dzień i w oświetlonych pomieszczeniach.*
- *Uzyskuje precyzyjny i czysty obraz, obsługując rozdzielczość do SXGA+ przy 16,7 milionie kolorów.*
- *Łatwo dostosowujące się ustawienia umożliwiają projekcję z przodu i tyłu ekranu.*
- *Projekcja line-of-vision (oś widzenia), stosując zaawansowaną korekcję zniekształcenia trapezowego, pozwala na projekcje obrazów pod kątem.*
- *Automatyczne wykrywanie źródła sygnału.*

### **O instrukcji obsługi**

Niniejsza instrukcja przeznaczona jest dla ostatecznych użytkowników i opisuje, jak zainstalować i obsługiwać projektor DLP. O ile to możliwe, informacja na dany temat, np. ilustracja i jej opis, znajduje się na jednej stronie.. Format dopasowany do drukarki ułatwia korzystanie z instrukcji i pozwala zaoszczędzić papier, a tym samym chronić środowisko. Zaleca się drukowanie tylko tych rozdziałów, które są potrzebne.

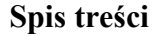

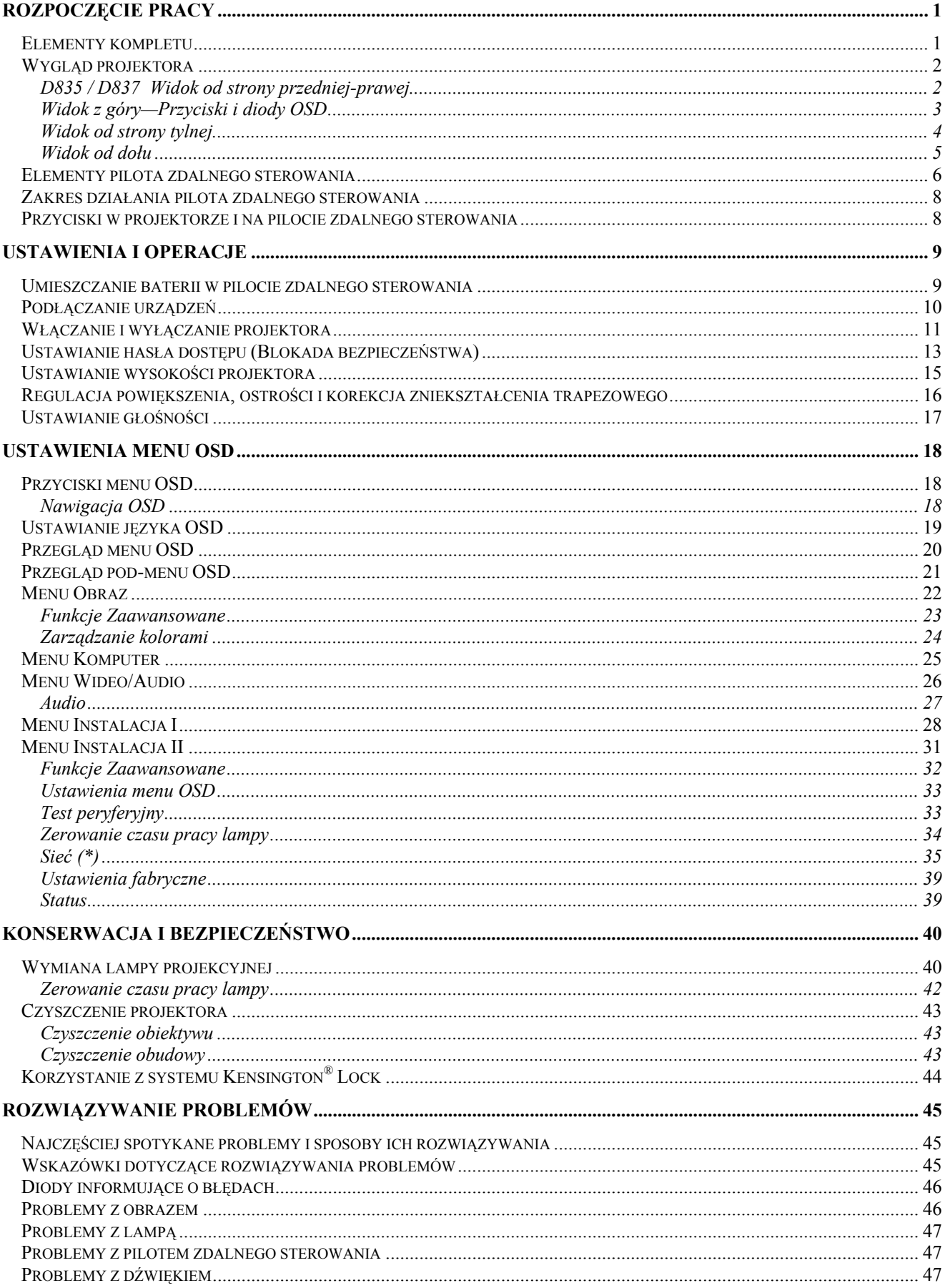

# Wstęp

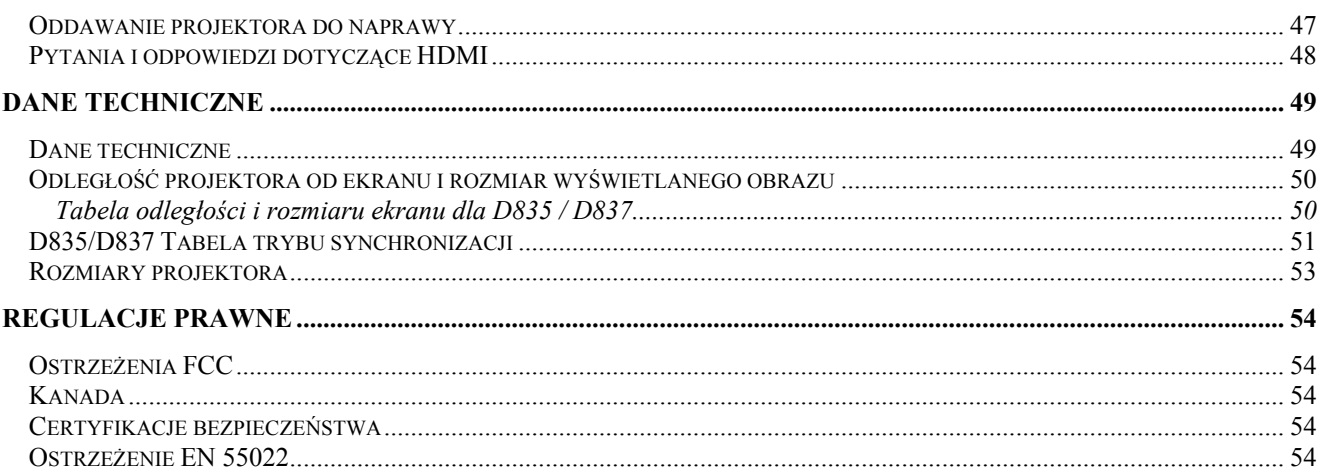

# **ROZPOCZĘCIE PRACY**

### <span id="page-7-0"></span>**Elementy kompletu**

Rozpakuj ostrożnie projektor i sprawdź, czy są następujące elementy:

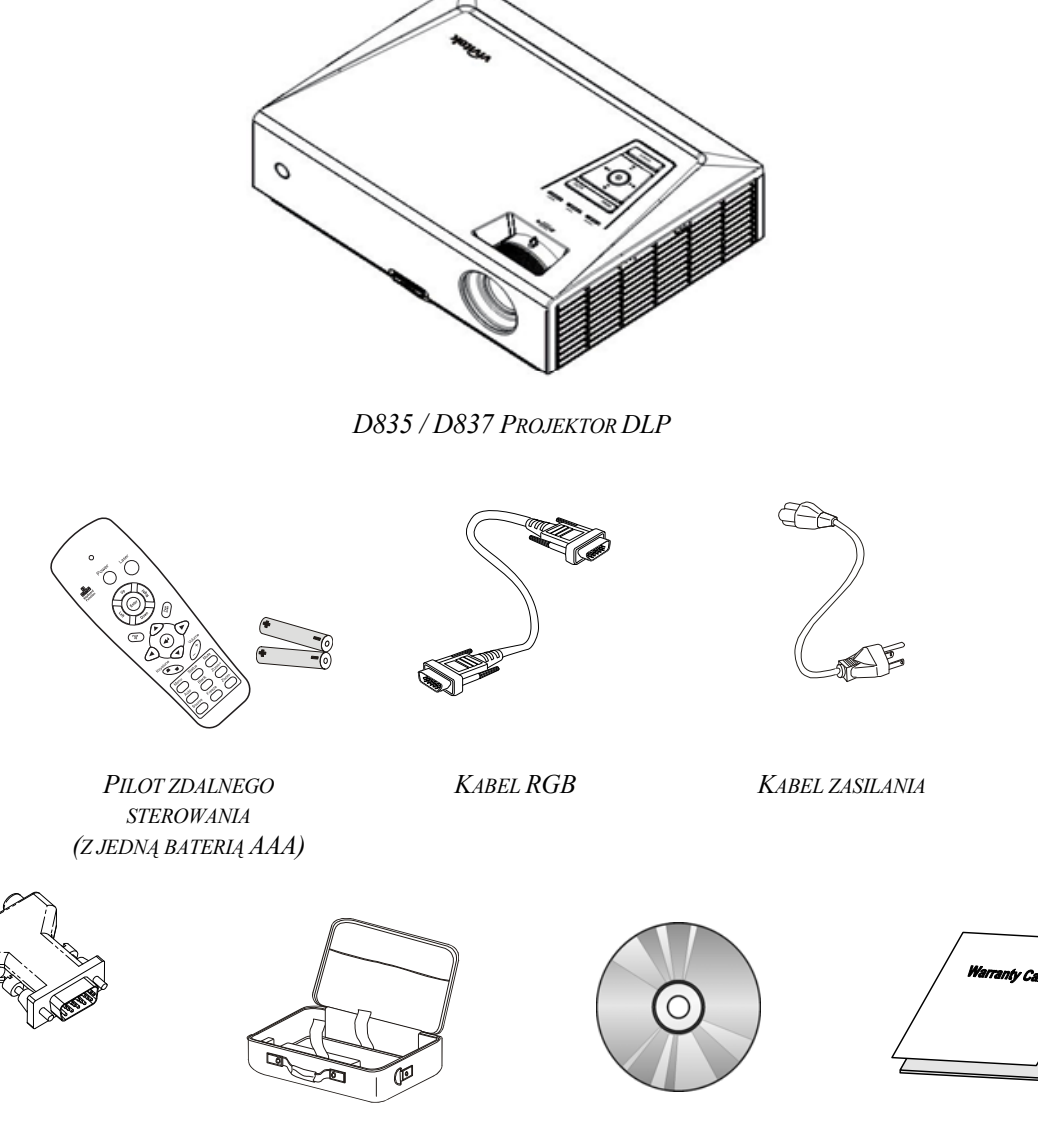

RGB DO PRZYSTAWKI **KOMPONENTOWEJ** (OPCJONALNIE)

**TORBA** 

 $CD$ -ROM (Z NINIEJSZĄ INSTRUKCJĄ OBSŁUGI)

**KARTA GWARANCYJNA** 

Jeśli brakuje któregokolwiek elementu, jest on uszkodzony lub urządzenie nie działa, skontaktuj się ze sprzedawcą sprzętu. Zatrzymaj oryginalne opakowanie na wypadek, gdyby kiedyś zaszła potrzeba oddania sprzętu do naprawy.

#### Ostrzeżenie:

Nie należy używać projektora w zakurzonym otoczeniu.

# <span id="page-8-0"></span>**Wygląd projektora**

# *D835 / D837 Widok od strony przedniej-prawej*

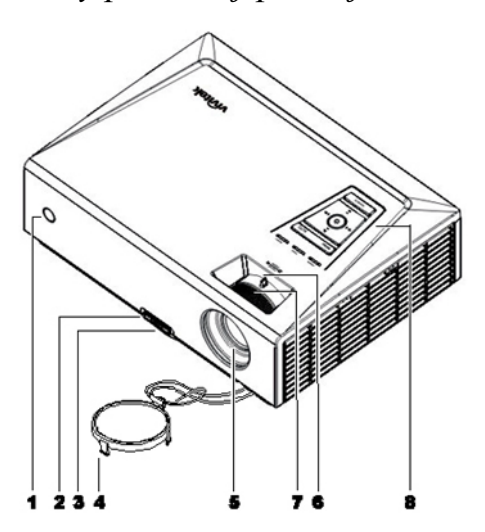

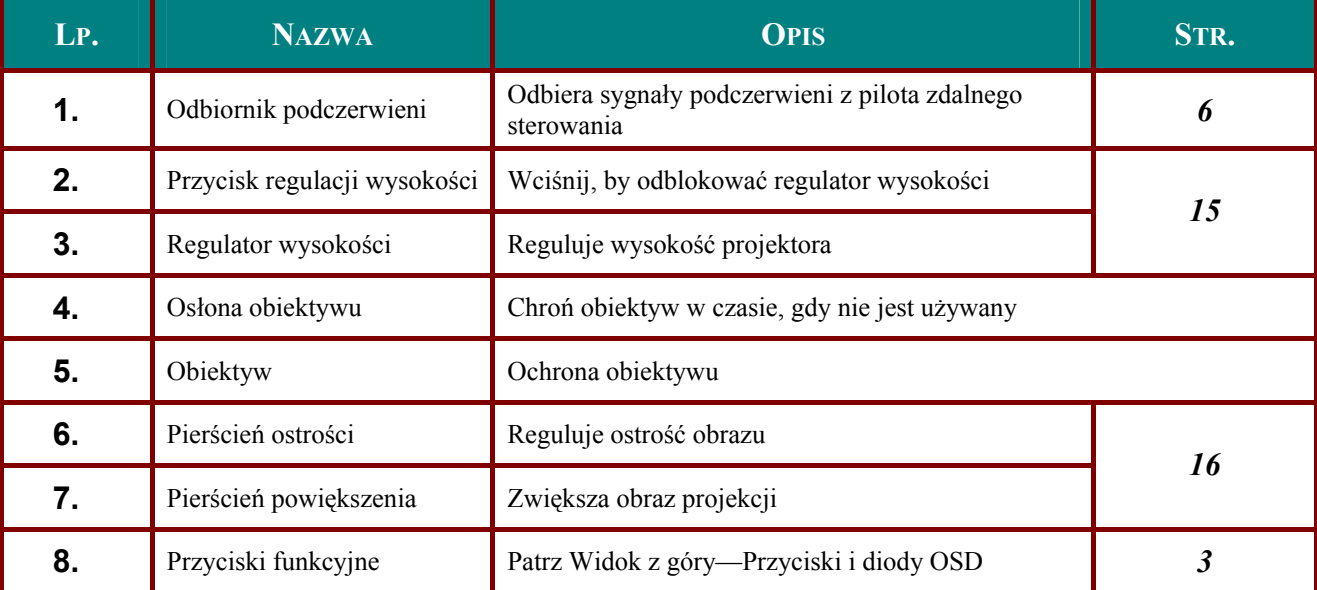

*Ważne:* 

*Otwory wentylacyjne pozwalają na prawidłową cyrkulację powietrza, umożliwiającą chłodzenie lampy. Nie przysłaniaj żadnego z nich.* 

# <span id="page-9-0"></span>*Widok z góry—Przyciski i diody OSD*

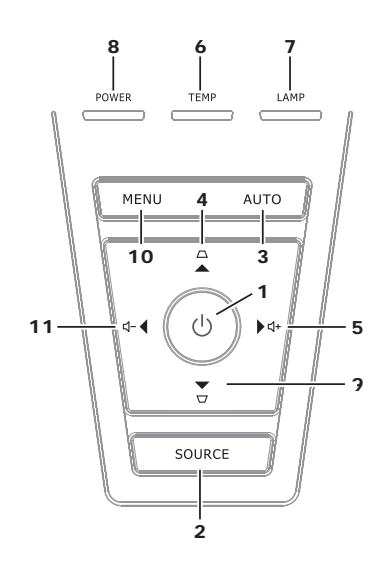

<span id="page-9-1"></span>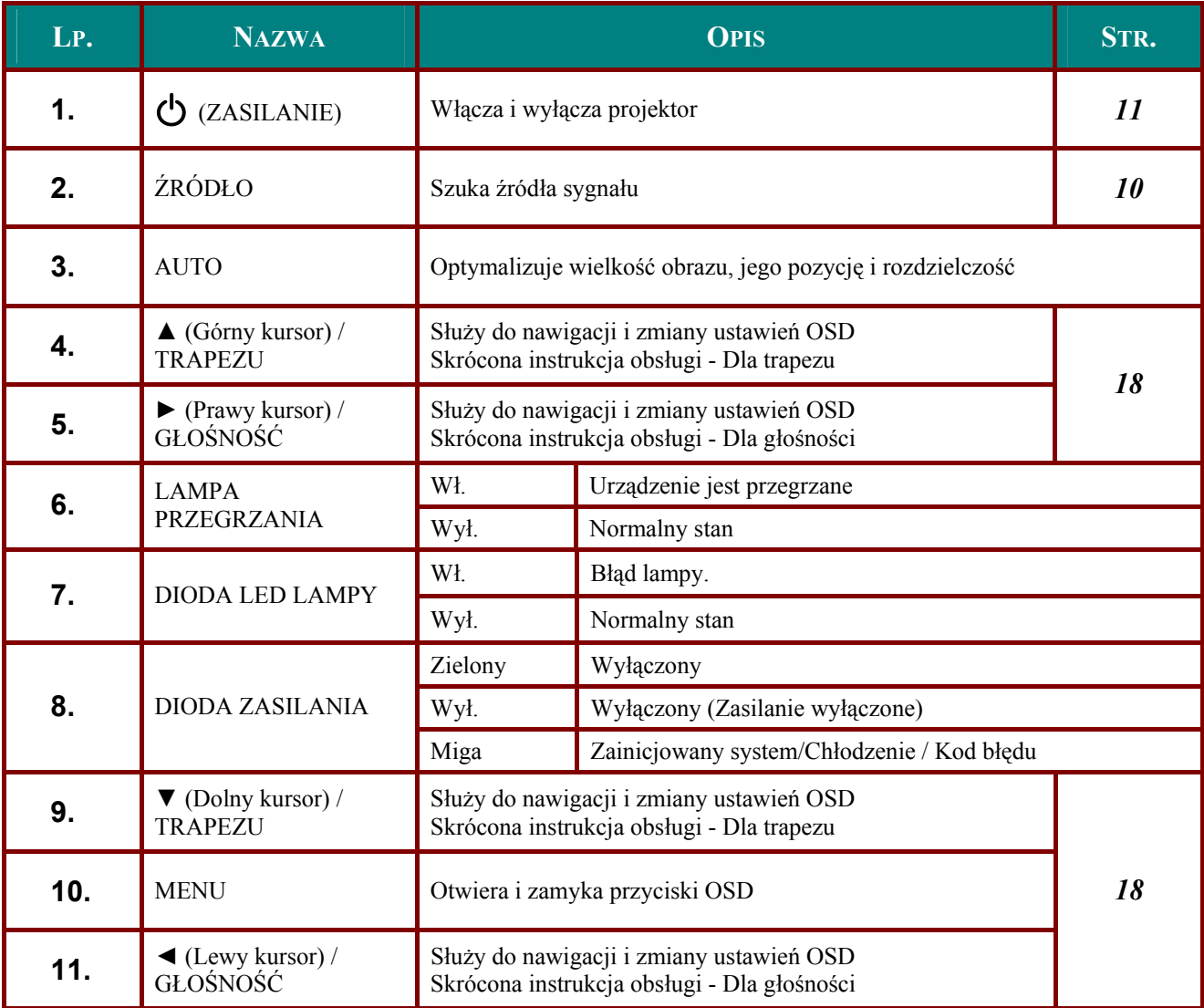

# <span id="page-10-0"></span>*Widok od strony tylnej*

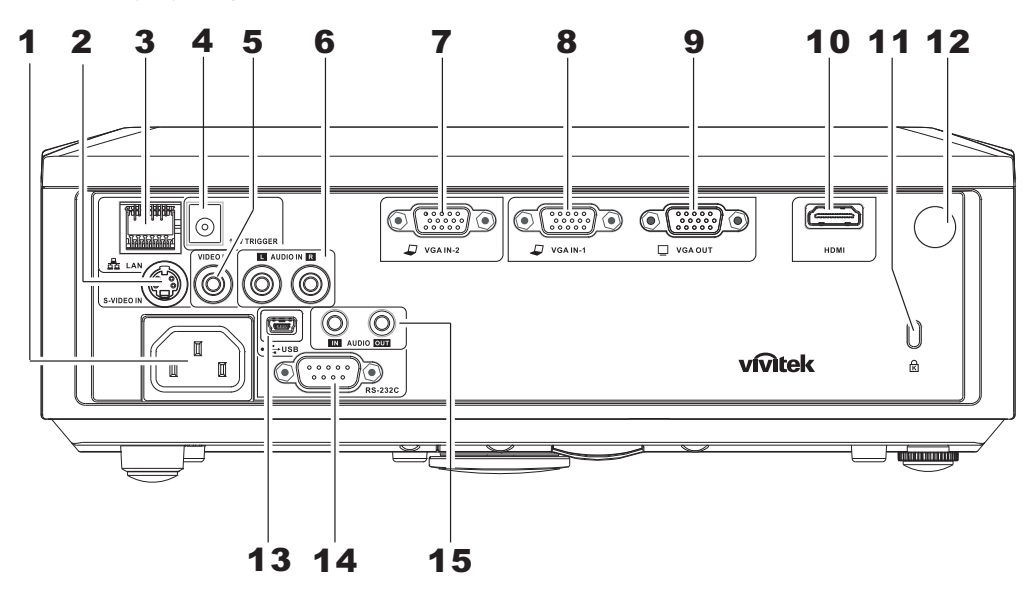

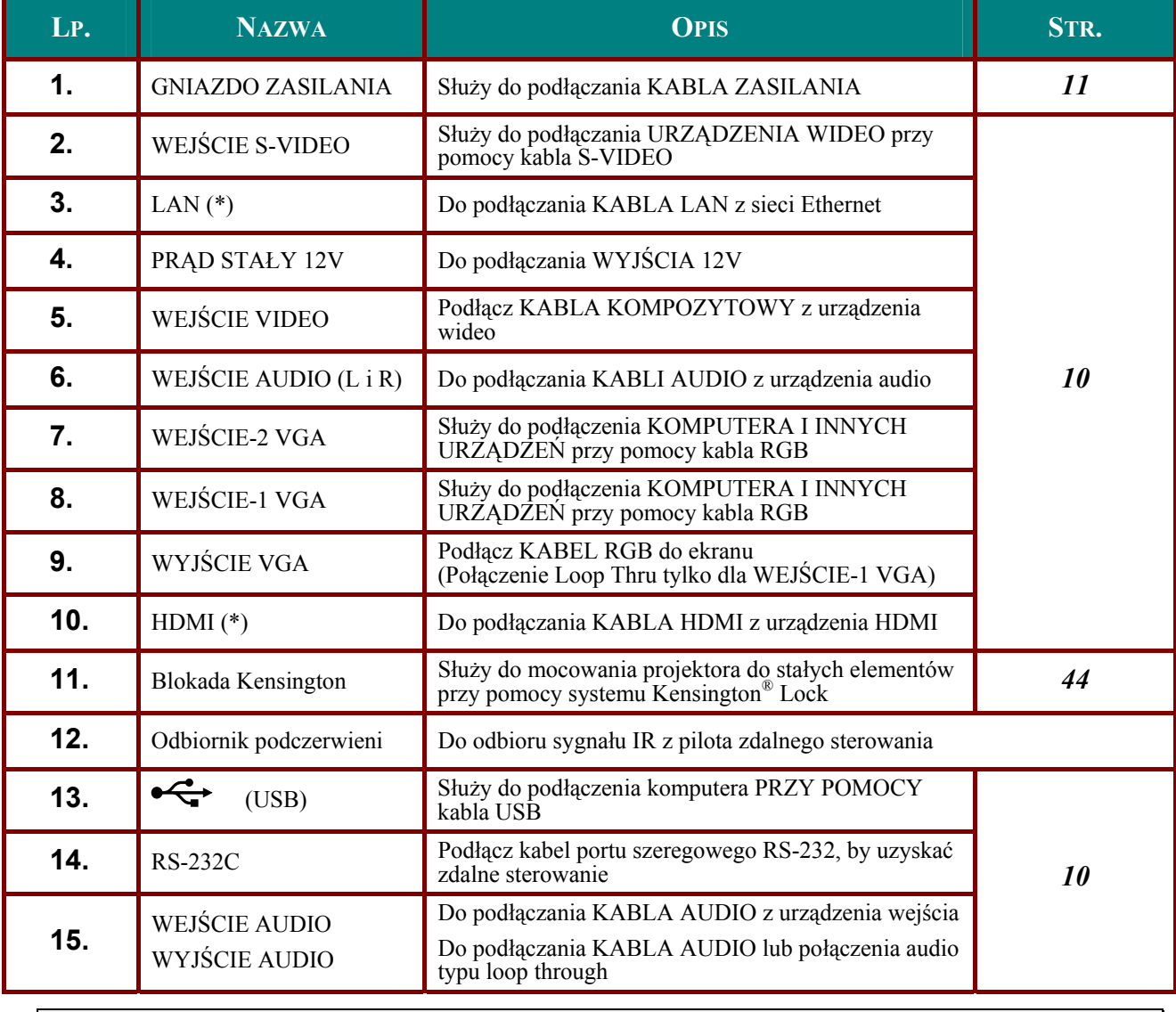

*Uwaga: (\*) Wyłącznie dla D837* 

### <span id="page-11-0"></span>*Uwaga:*

*Jeśli twój sprzęt wideo ma zarówno wtyczki S-VIDEO i RCA (kompozytowe wideo), skorzystaj ze złącza S-VIDEO. S-VIDEO daje lepszą jakość sygnału.* 

# *Widok od dołu*

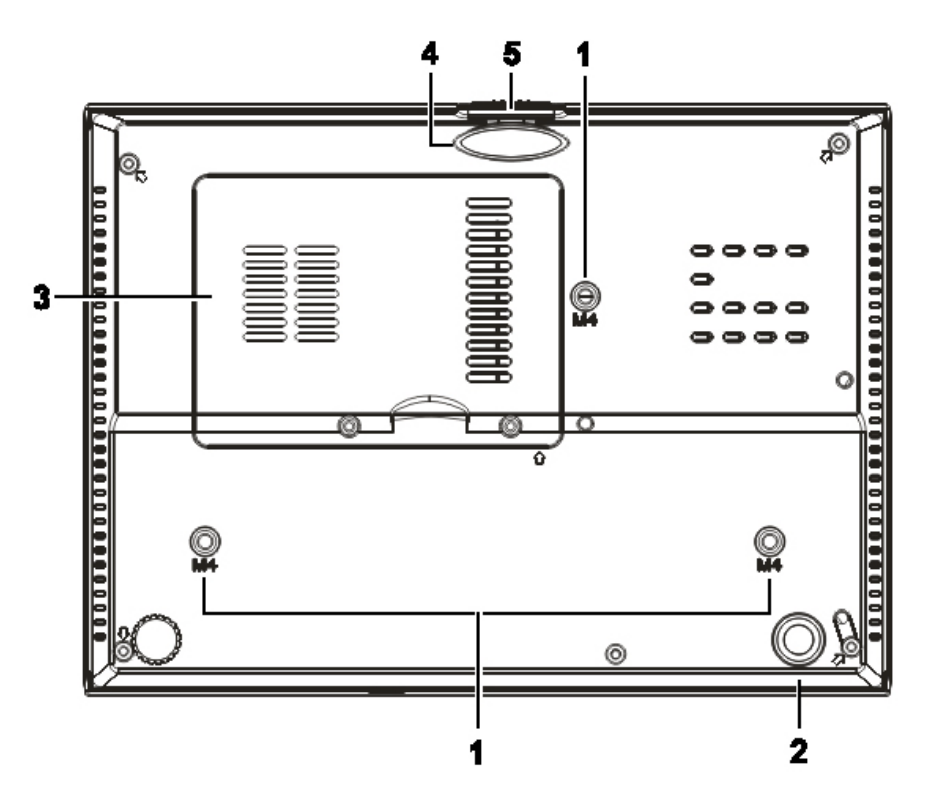

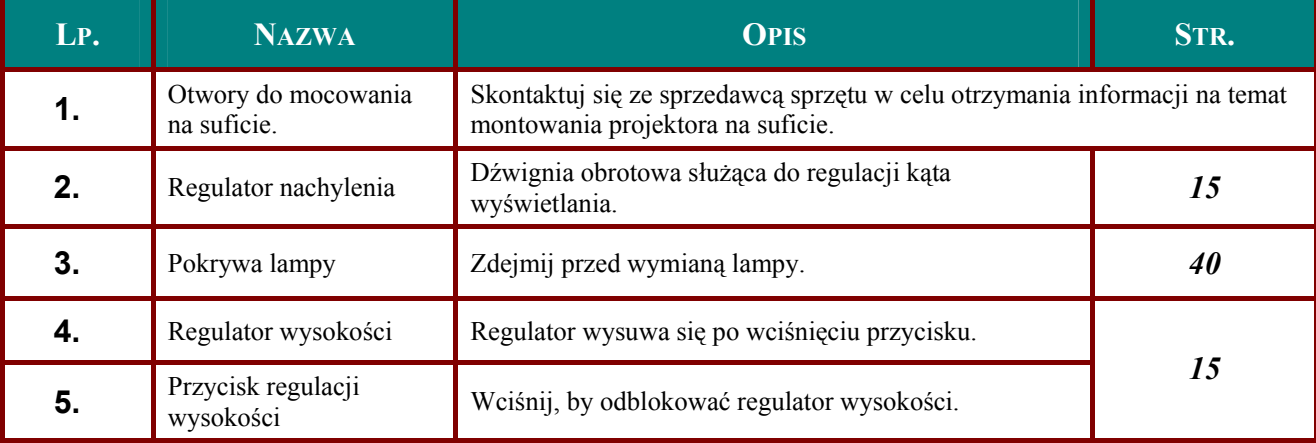

### *Uwaga:*

*Instalując, upewnij się, czy używasz wyłącznie mocowań z listy UL.. Do montażu sufitowego należy stosować elementy montażowe posiadające odpowiednie aprobaty i śruby M4 o maksymalnej głębokości 6 mm (0,23 cala). Konstrukcja do mocowania sufitowego musi mieć pasujący kształt i odpowiednią wytrzymałość. Wytrzymałość wagowa mocowania sufitowego musi przewyższać ciężar zainstalowanego sprzętu.*  Dodatkowym środkiem ostrożności może być próba wytrzymałości, którą należy przeprowadzać *trzykrotnie z ciężarem równym ciężarowi sprzętu (nie mniejszym niż 5,15 kg) przez nie krócej niż 60 sekund.* 

## <span id="page-12-1"></span><span id="page-12-0"></span>Elementy pilota zdalnego sterowania

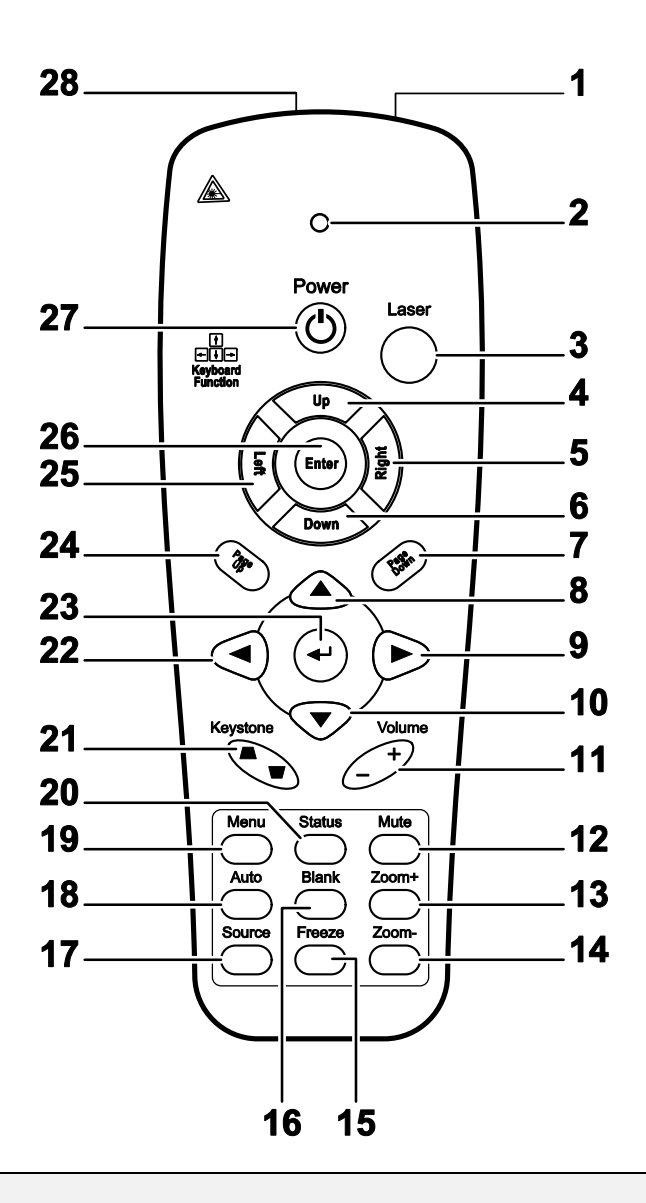

#### $W$ ażne:

1. Nie korzystaj z pilota przy włączonym jasnym fluorescencyjnym świetle. Fluorescencyjne światło o wysokiej częstotliwości może uniemożliwić jego pracę.

2. Upewnij się, czy nic nie stoi na drodze między pilotem a projektorem. Jeśli droga między pilotem i projektorem jest przysłonięta, sygnał może dochodzić odbijając się od różnych płaszczyzn, np. ekranów do projekcji.

3. Funkcie przycisków w projektorze odpowiadają tym samym funkciom przycisków w pilocie zdalnego sterowania. Niniejsza instrukcja obsługi opisuje dane funkcje na przykładzie pilota zdalnego sterowania.

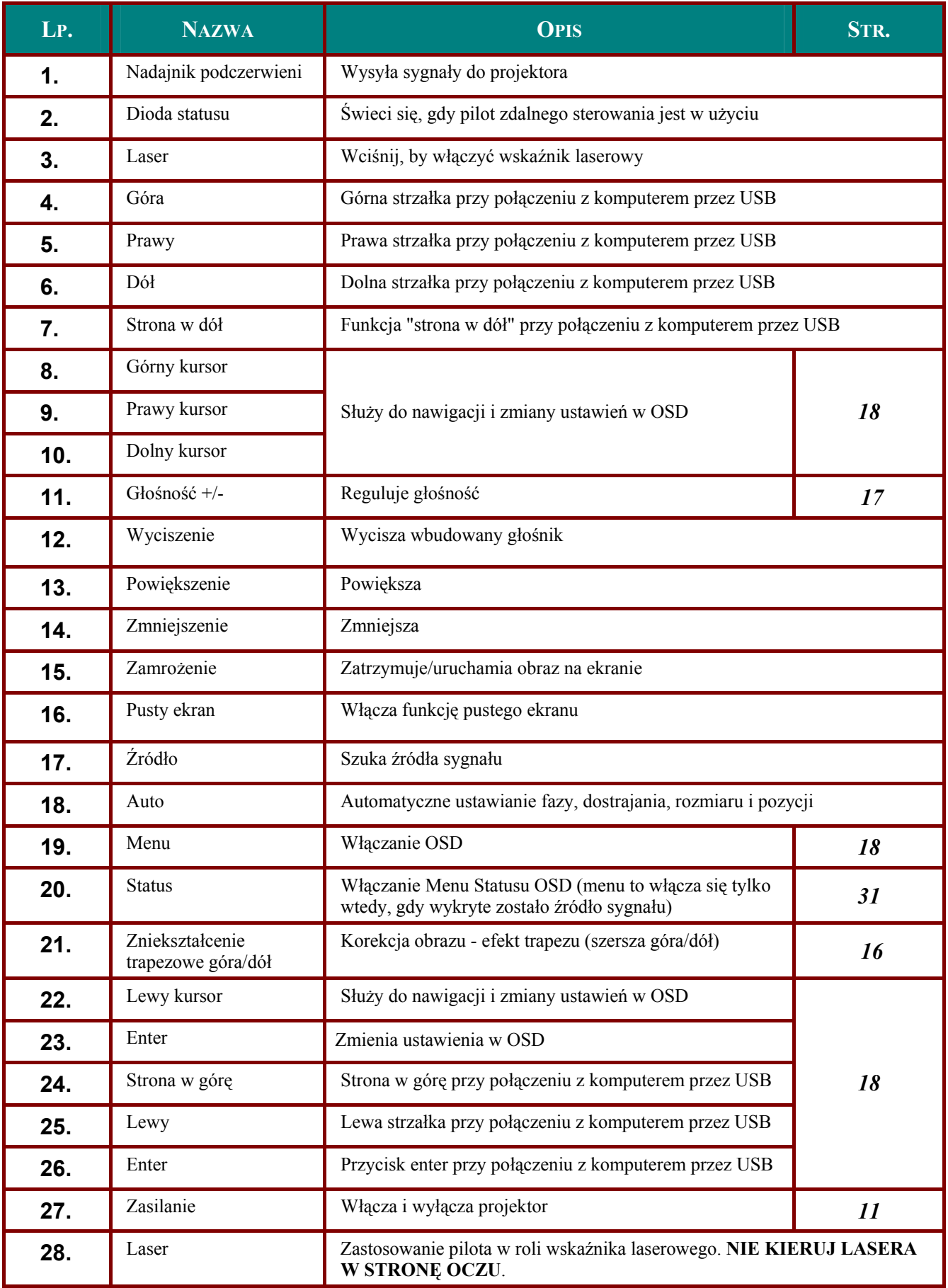

### <span id="page-14-0"></span>Zakres działania pilota zdalnego sterowania

Pilot steruje projektorem przy pomocy transmisji podczerwieni. Nie jest konieczne kierowanie pilota bezpośrednio w stronę projektora. Załóżmy, że pilot nie jest trzymany w linii prostopadłej do boków czy tylnej części projektora, będzie on jednak działał dobrze w promieniu około 7 m (23 stóp) i do 15 stopni powyżej i poniżej poziomu projektora. Jeśli projektor nie odpowiada na pilota, podejdź trochę bliżej.

### Przyciski w projektorze i na pilocie zdalnego sterowania

Projektor może być obsługiwany przy pomocy pilota zdalnego sterowania lub przyciskami umieszczonymi na górze. Wszystkie operacje mogą być wykonywane przez pilota zdalnego sterowania, ale przyciski na projektorze mają ograniczone funkcje.

# **USTAWIENIA I OPERACJE**

# <span id="page-15-0"></span>Umieszczanie baterii w pilocie zdalnego sterowania

 $1.$ Zdejmij pokrywę baterii przesuwając ją w kierunku pokazanym przez strzałkę.

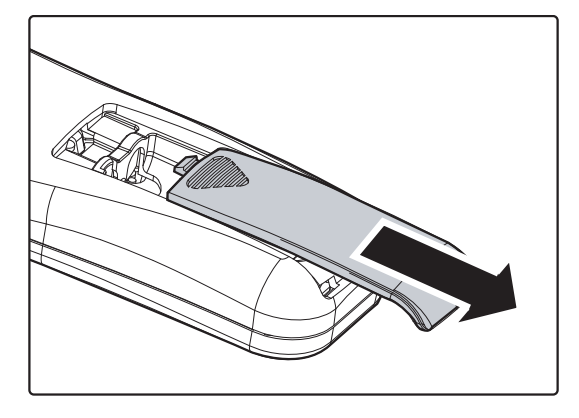

 $2.$ Włóż baterię stroną dodatnią do góry.

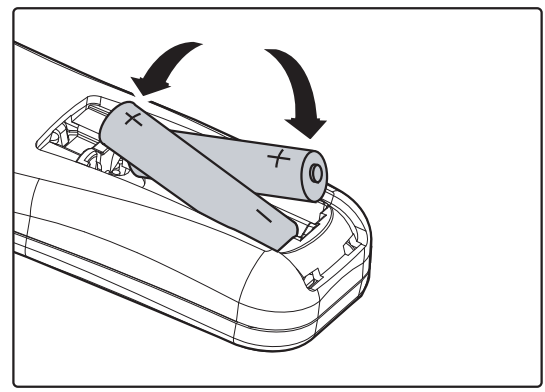

 $3.$ Wsuń pokrywę.

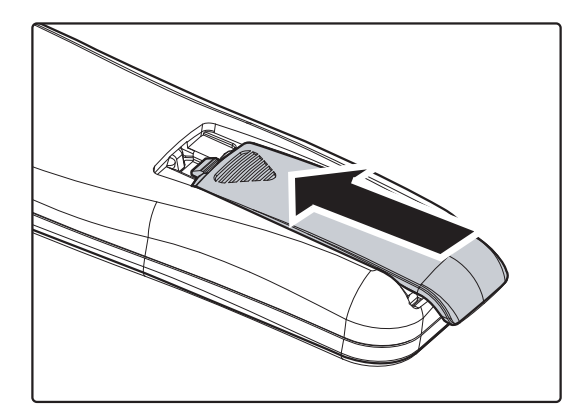

### Ostrzeżenie:

- 1. Używaj tylko baterii AAA. (poleca się alkaliczne).
- 2. Zużyte baterie utylizuj zgodnie z lokalnymi przepisami.
- 3. Wyjmuj baterii, jeśli nie używasz projektora przez dłuższy czas.

## <span id="page-16-1"></span><span id="page-16-0"></span>**Podłączanie urządzeń**

Komputer PC lub notebook i urządzenia wideo mogą być podłączone do projektora jednocześnie. Urządzenia wideo to odtwarzacze DVD, VCD i VHS, a także kamery wideo i cyfrowe aparaty fotograficzne. Sprawdź w instrukcji obsługi podłączonego urządzenia, czy ma ono właściwe gniazdo wyjściowe.

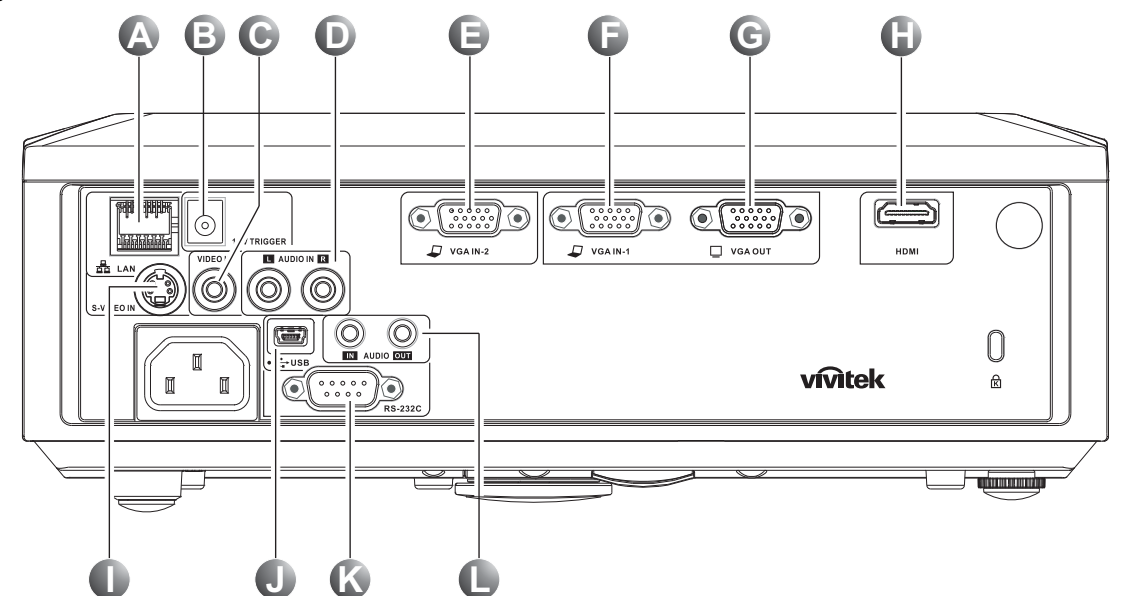

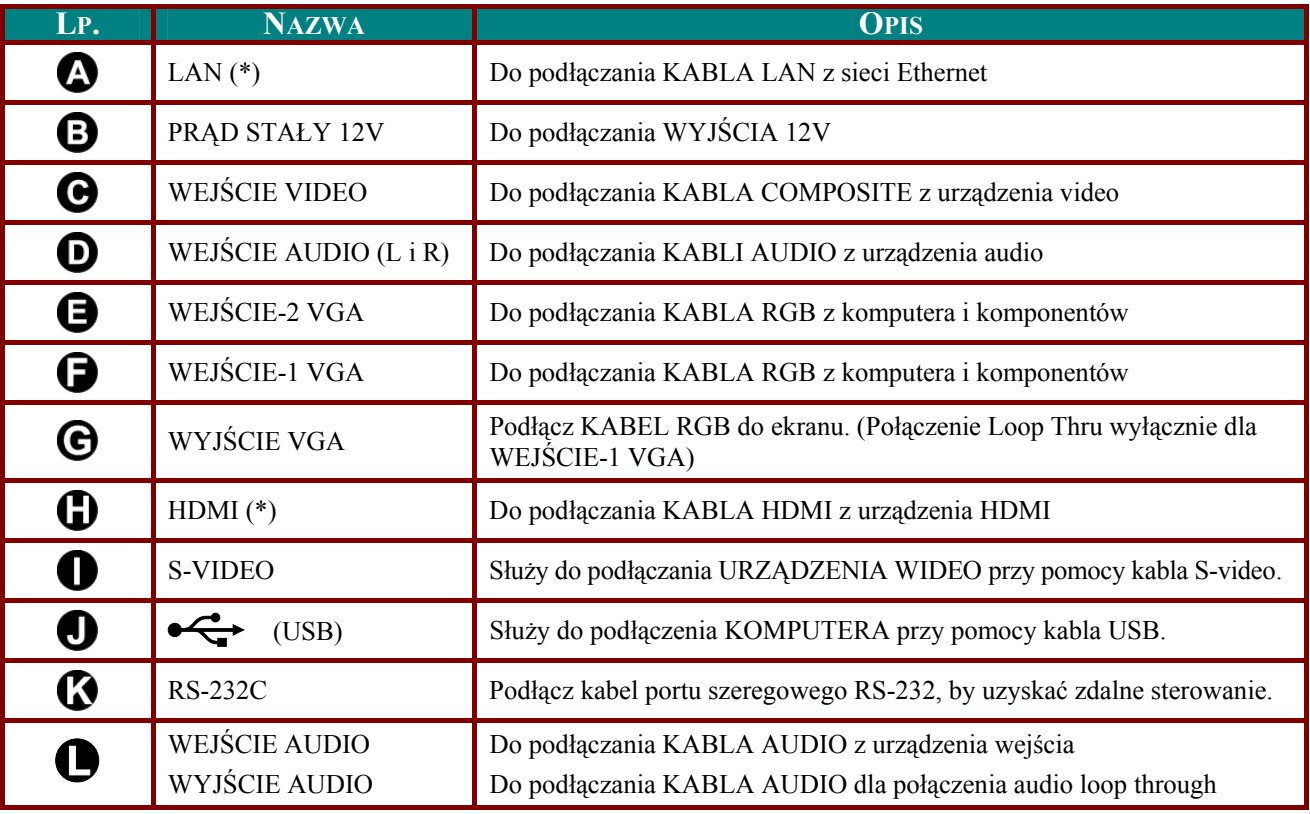

#### *Uwaga:*

*( ) Wy \* łącznie dla D837* 

### *Niebezpieczeństwo:*

*Ze względów bezpieczeństwa, odłącz zasilanie w projektorze i wszystkich podłączanych urządzeniach przed ich podłączeniem.* 

Ĭ

 $\mathbb T$ 

# <span id="page-17-1"></span><span id="page-17-0"></span>**Włączanie i wyłączanie projektora**

- **1.** Podłącz kabel zasilania do projektora. Drugi koniec podłącz do gniazdka elektrycznego. DIODA LED **C** ZASILANIE na projektorze.
- **2.** Włącz podłączone urządzenia.
- **3.** Upewnij się, że DIODA LED LAMPY nie miga pomarańczowym światłem.
	- Następnie wciśnij przycisk ( **ZASILANIA**, by włączyć projektor.

Wyświetli się ekran powitalny projektora i zostaną odszukane podłączone urządzenia.

Patrz rozdział *[Ustawianie has](#page-19-1)ła dostępu [\(Blokada bezpiecze](#page-19-1)ństwa)* na stronie [13](#page-19-1), jeśli blokada bezpieczeństwa jest aktywna.

**4.** Jeśli podłączone jest więcej niż jedno urządzenie, wciśnij przycisk **ŹRÓDŁO** i użyj ▲▼, by przemieszczać się między urządzeniami. (Komponent jest podłączony poprzez RGB do PRZYSTAWKI KOMPONENTOWEJ.)

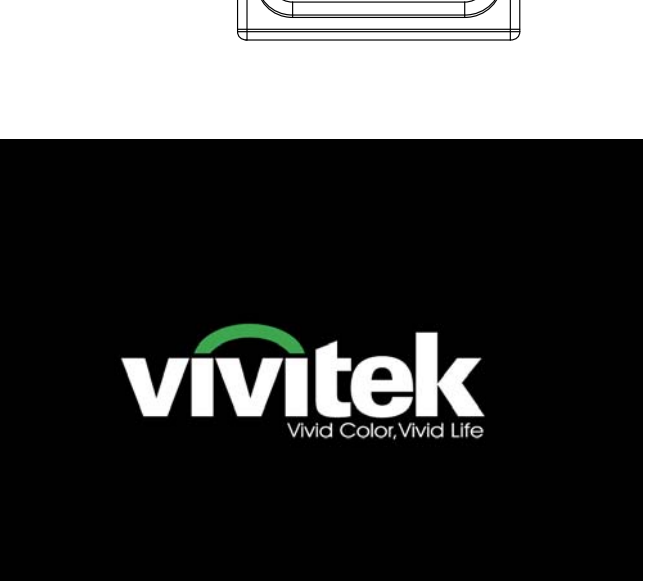

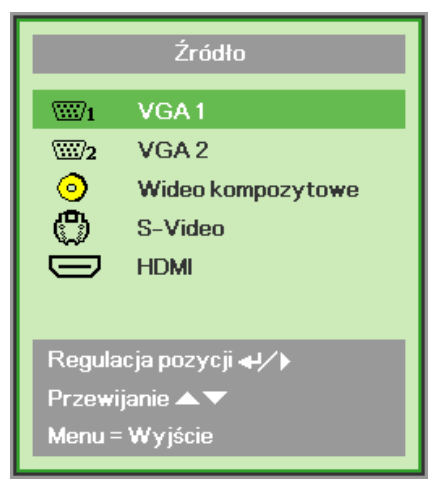

- VGA 1/VGA 2: Analogowy RGB Component: Wejście DVD YCbCr / YPbPr lub wejście YPbPr HDTV przez złącze HD15
- Composite Video: Tradycyjny sygnał composite video
- S-Video: Super video (Separowane Y/C)
- HDMI: HDMI, DVI (*Wyłącznie D837*)

5. Kiedy pojawi się komunikat "Wyłączyć? /Wciśnij włącznik ponownie" wciśnij przycisk ZASILANIE. Projektor zostanie wyłączony.

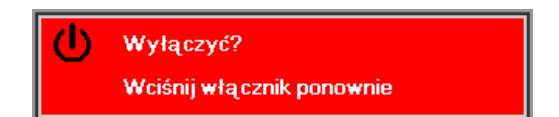

#### Ostrzeżenie:

1. Przed włączeniem projektora upewnij się, czy zdjęta jest osłona obiektywu.

2. Nie należy odłączać przewodu zasilającego, dopóki nie zakończy się miganie diody LED LAMPY oznaczające schłodzenie projektora.

## <span id="page-19-1"></span><span id="page-19-0"></span>**Ustawianie hasła dostępu (Blokada bezpieczeństwa)**

Można użyć czterech przycisków kursora (strzałek), by ustawić hasło i w ten sposób zabezpieczyć projektor przed nieupoważnionym użyciem. Jeśli funkcja ta jest aktywna, przed włączeniem projektora należy wprowadzić hasło. (Patrz rozdział *[Nawigacja OSD](#page-24-1)* strona [18](#page-24-1) i *[Ustawianie j](#page-25-1)ęzyka [OSD](#page-25-1)* strona [19](#page-25-1). Znajdują się tam informacje, jak korzystać z menu OSD.)

#### *Ważne:*

*Hasło przechowuj w bezpiecznym miejscu. Bez hasła nie będziesz mógł używać projektora. W przypadku utraty hasła, skontaktuj się ze sprzedawcą sprzętu, by zdobyć informacje na temat usuwania hasła.* 

- **1.** Wciśnij przycisk **MENU**, by otworzy<sup>ć</sup> menu OSD.
- **2.** Wciśnij przycisk kursora ◄►, by poruszać się po menu **Instalacja I**, naciśnij przycisk kursora ▲▼, aby wybrać **Zaawansowane**.

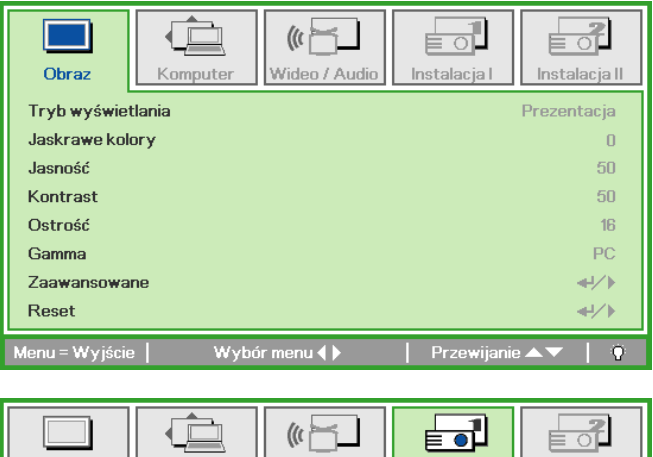

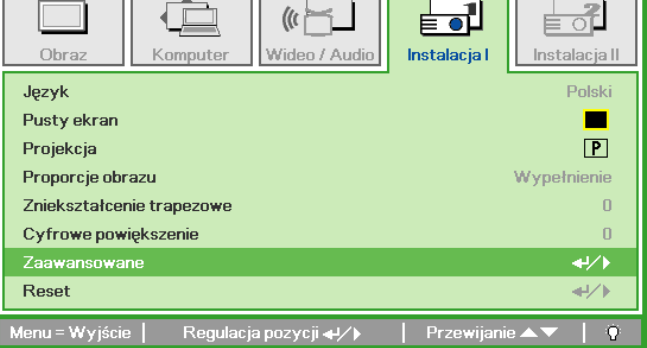

- **3.** Wciśnij przycisk kursora ▲▼, by wybra<sup>ć</sup> opcję **Blokada bezpieczeństwa**.
- **4.** Wciśnij przycisk kursora ◄►, by włączyć lub wyłączyć blokadę bezpieczeństwa.

Okno dialogowe hasła pojawi się automatycznie.

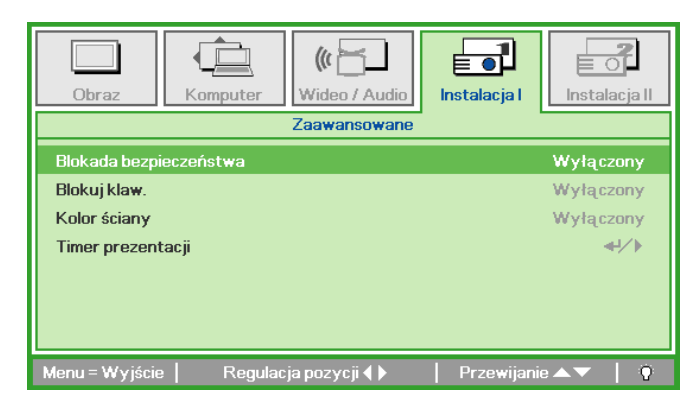

**5.** Do wprowadzenia hasła możesz uży<sup>ć</sup> przycisków kursora ▲▼◄► w bloku klawiszy lub w pilocie zdalnego sterowania. Możesz zastosować dowolną kombinację, włącznie z użyciem tych samych strzałek pięć razy, ale liczba strzałek powinna być nie mniejsza niż pięć.

> Wciskaj przyciski kursora w dowolnej kolejności, by wprowadzić hasło. Wciśnij przycisk **MENU**, by opuścić okno dialogowe.

**6.** Projektor zażąda hasła, gdy użytkownik wciśnie przycisk zasilania, a funkcja **Blokada bezpieczeństwa** będzie włączona.

Wprowadź hasło w porządku, w jakim je ustawiłeś w punkcie 5. Jeśli zapomniałeś hasła, skontaktuj się z serwisem. Pracownicy serwisu zweryfikują właściciela i pomogą usunąć hasło.

Hasło Wprowadź hasło ٠ Potwierdź hasło Menu = Wyjście Hasło Wprowadź hasło  $\ast$  $\ast$  $\ast$  $\ast$  $\overline{\mathbf{x}}$ Potwierdź hasło  $\overline{\mathbf{r}}$  $\ast$  $\ast$  $\ast$  $\mathbb{R}$ Menu = Wyjście

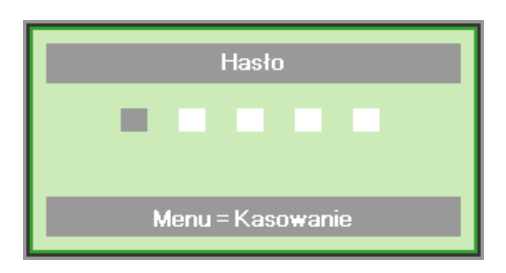

## <span id="page-21-1"></span><span id="page-21-0"></span>**Ustawianie wysokości projektora**

Gdy ustawiasz projektor, weź pod uwagę następujące kwestie:

- *Stół lub stojak, na którym ustawiony jest projektor musi trzymać poziom i być stabilny.*
- *Projektor powinien być ustawiony prostopadle do ekranu.*
- *Sprawdź, czy kable ułożone są w bezpiecznym miejscu. W przeciwnym razie możesz się o nie potknąć.*

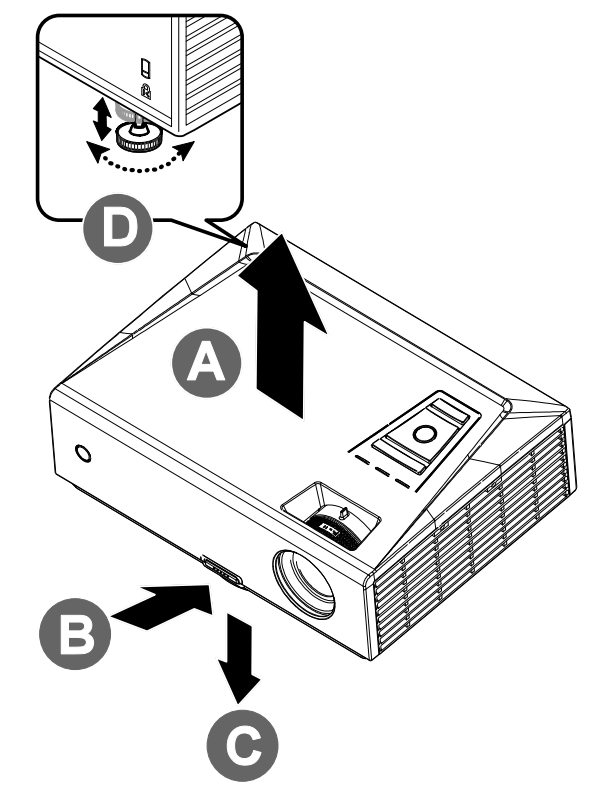

**1.** Aby podwyższyć projektor, podnieś go do góry **[A]** a następnie wciśnij przycisk regulacji wysokości **[B]**.

Regulator wysokości zostanie opuszczony **[C]**.

- **2.** Aby obniżyć projektor, wciśnij przycisk regulacji wysokości i przyciśnij projektor od góry.
- **3.** Aby ustawić kąt obrazu, pokręć regulator nachylenia **[D]** w prawą lub lewą stronę, aż uzyskasz żądany kąt.

# <span id="page-22-1"></span><span id="page-22-0"></span>Regulacja powiększenia, ostrości i korekcja zniekształcenia trapezowego

- $\mathbf{1}$ . Użyj pierścienia Powiększenie obrazu (wyłącznie w projektorze), by zmienić wielkość wyświetlanego obrazu i ekranu B.
- $2<sub>1</sub>$ Użyj pierścienia Ostrość obrazu (wyłącznie w projektorze), by by ustawić ostrość wyświetlanego obrazu A.
- $3.$ Użyj przycisków **ZNIEKSZTAŁCENIE TRAPEZOWE** (w projektorze lub pilocie zdalnego sterowania), by dokonać korekcji zniekształcenia trapezowego (szersza góra lub dół).
- $\mathbf{4}$ . Kontrolka zniekształcenia trapezowego pojawi się na ekranie.

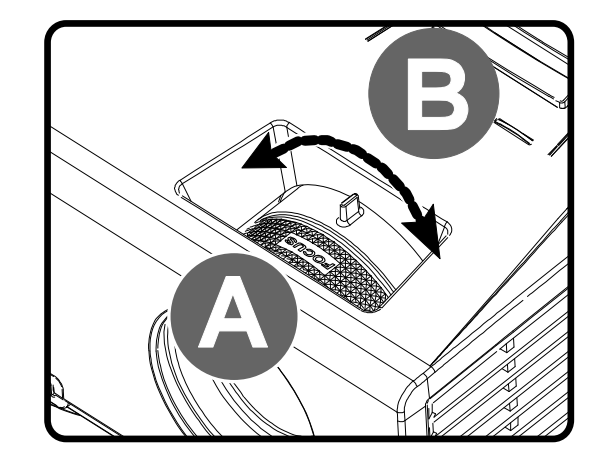

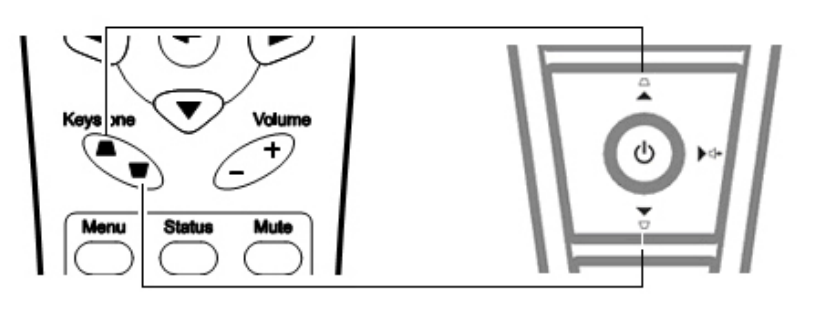

Panel pilota zdalnego sterowania i OSD

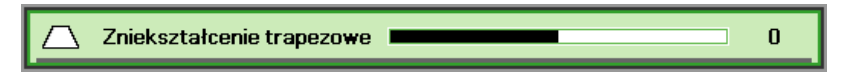

 $\overline{\mathbf{4}}$ 

# <span id="page-23-1"></span><span id="page-23-0"></span>Ustawianie głośności

 $1<sub>1</sub>$ Wciśnij przycisk Głośność  $+/-$  na pilocie zdalnego sterowania. Kontrolka głośności pojawi się na ekranie.

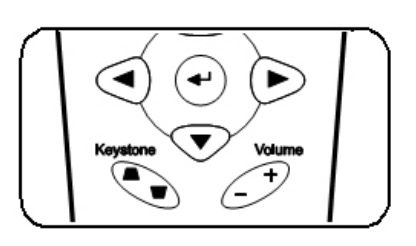

 $2.$ Wciśnij przycisk Lewego lub Prawego Kursora, by wyregulować Głośność +/-.

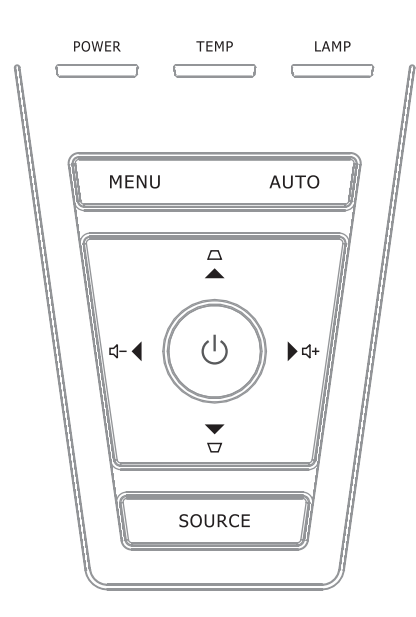

 $3.$ Wciśnij przycisk **WYCISZENIE**, by wyłączyć głos (Funkcja ta jest osiągalna wyłącznie w pilocie).

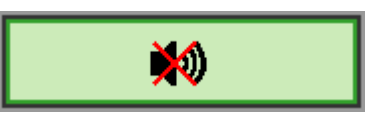

(1) Głośność

# *USTAWIENIA MENU OSD*

## <span id="page-24-2"></span><span id="page-24-1"></span><span id="page-24-0"></span>**Przyciski menu OSD**

Projektor ma menu OSD, pozwalające na wyświetlanie parametrów obrazu i zmianę wielu ustawień.

### *Nawigacja OSD*

Do nawigacji i nanoszenia zmian w OSD można użyć przycisków pilota zdalnego sterowania lub przycisków, znajdujących się na górze projektora. Poniższa ilustracja przedstawia odpowiednie przyciski w projektorze.

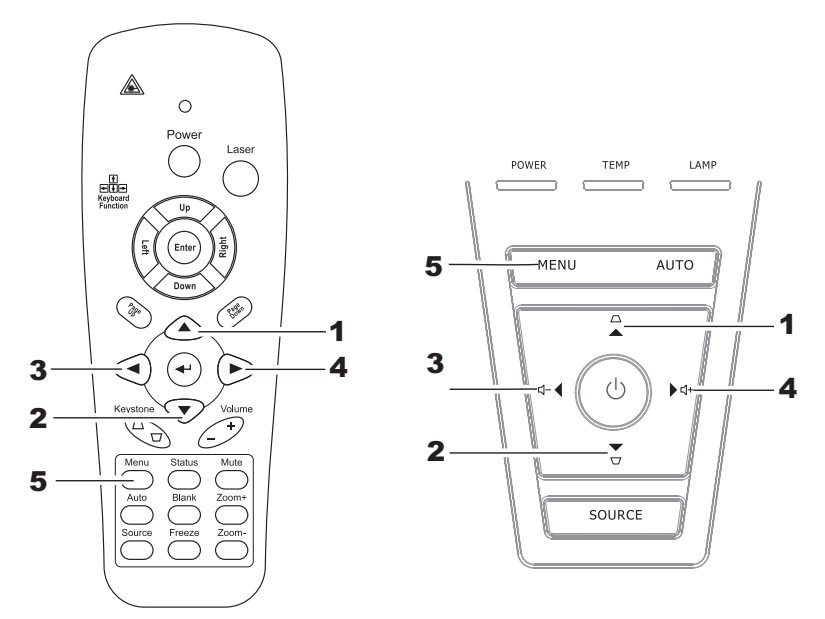

- 1. Aby wejść do OSD, wciśnij przycisk **MENU**.
- 2. Istnieje pięć menu. Używaj przycisku kursora ◄►, by je poruszać się między nimi.
- 3. Przyciskami kursora ▲▼ poruszaj się w górę i dół menu.
- 4. Wciśnij ◄►, by zmienić wartości ustawień.
- 5. Wciśnij **MENU**, by wyłączyć OSD lub opuścić podmenu.

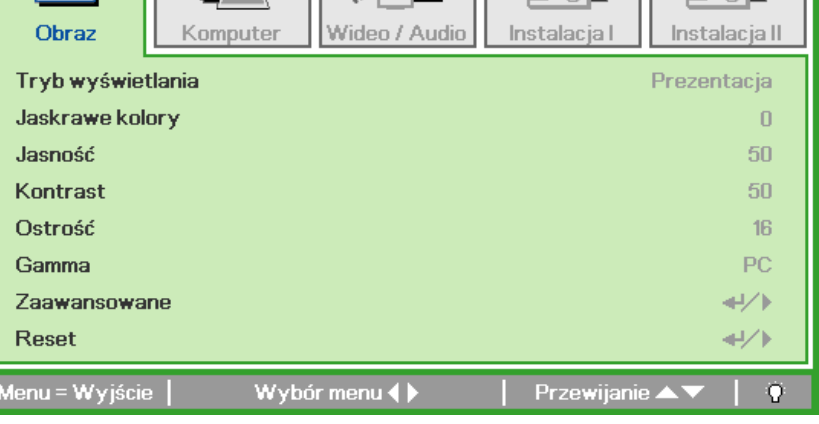

 $\overline{m}$ 

#### *Uwaga:*

*Nie wszystkie opcje OSD są dostępne dla różnych źródeł wideo. Na przykład opcja Pozycja Pozioma/Pionowa w menu Komputer może być zmieniana tylko przy podłączeniu projektora do PC. Niedostępne opcje nie mogą być włączone i są zaznaczone szarym kolorem.* 

# <span id="page-25-1"></span><span id="page-25-0"></span>Ustawianie języka OSD

Przed dalszą pracą ustaw swój język OSD.

1. Wciśnij przycisk MENU. Wciśnij przycisk kursora <**>**, by przejść do Instalacji I.

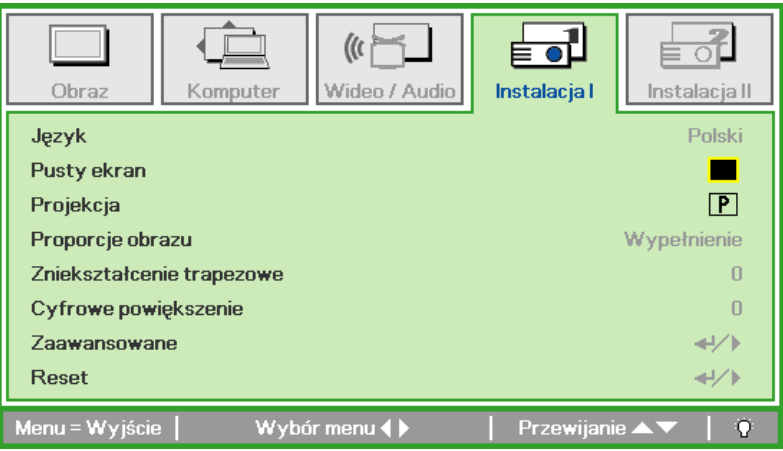

2. Wciskaj przycisk kursora ▲ ▼, aż podświetli się słowo Język.

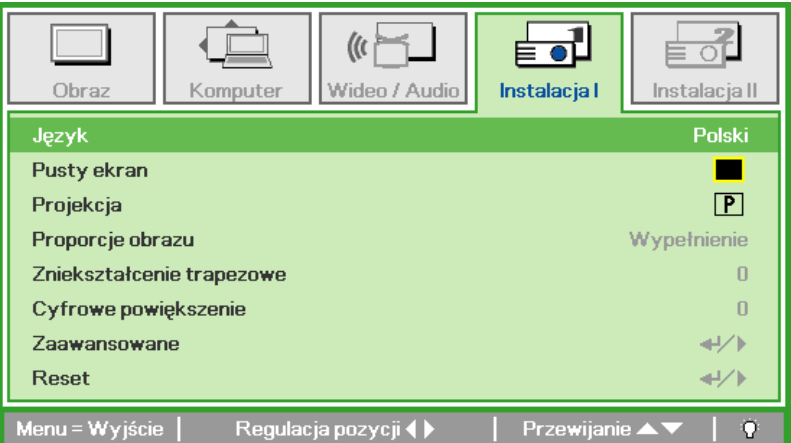

- 3. Wciskaj przycisk kursora <**>**, aż żądany przez ciebie język zostanie podświetlony.
- 4. Wciśnij dwukrotnie przycisk MENU, by zamknąć OSD.

## <span id="page-26-0"></span>**Przegląd menu OSD**

Skorzystaj z poniższego grafiku, by szybko znaleźć ustawienia lub wybrać ich zakres.

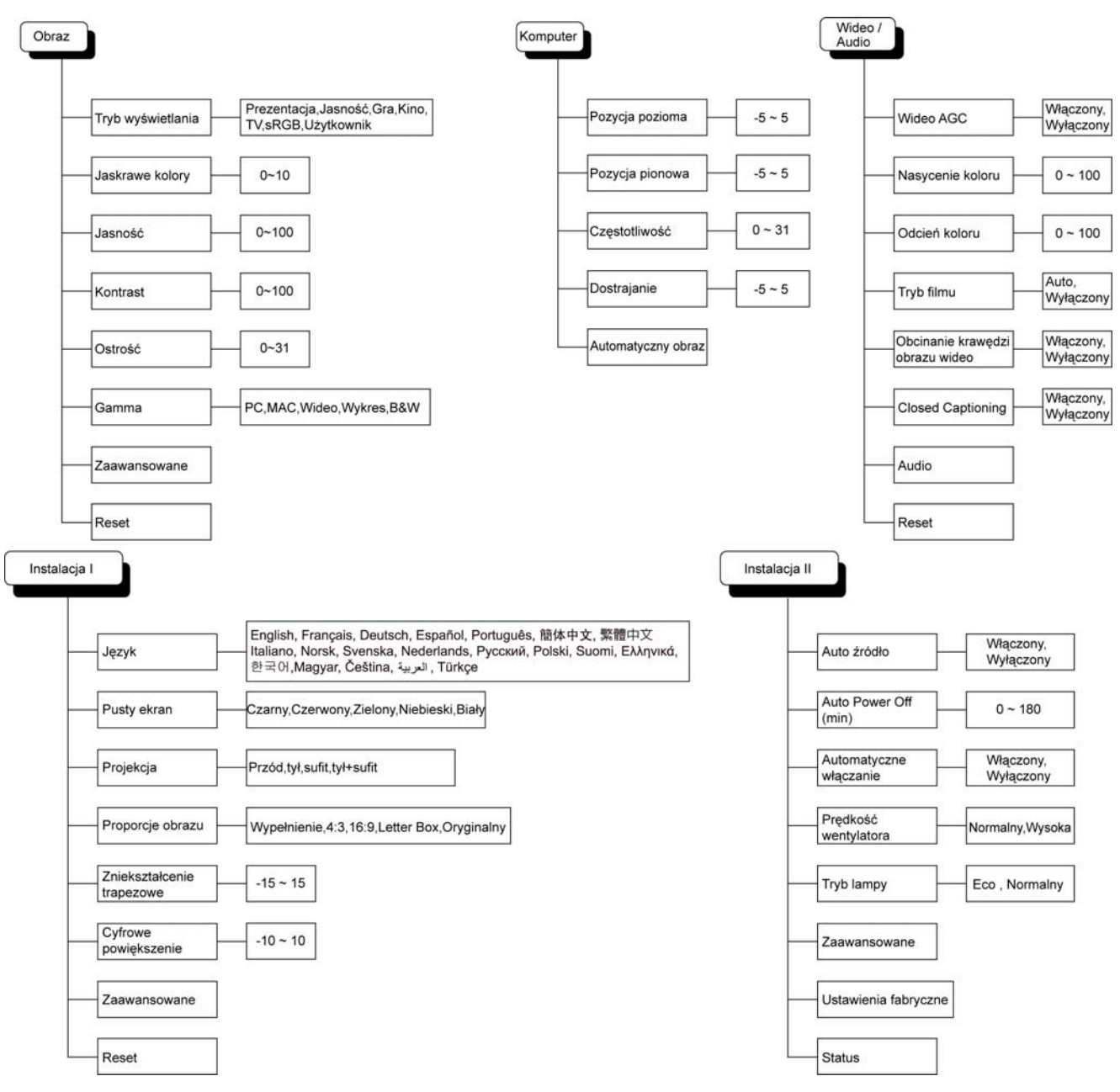

# <span id="page-27-0"></span>**Przegląd pod-menu OSD**

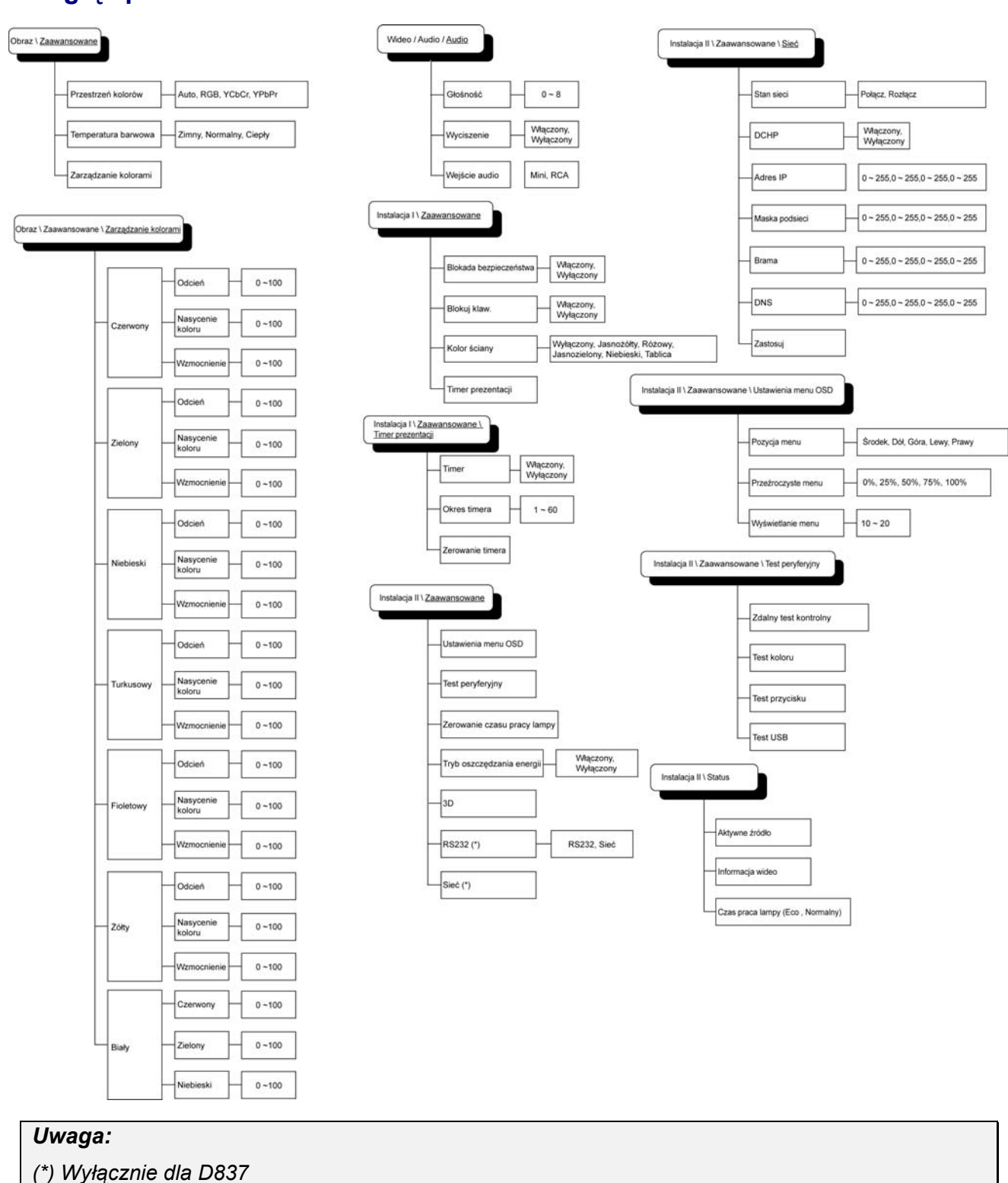

### <span id="page-28-0"></span>**Menu Obraz**

Wciśnij przycisk **MENU**, by otworzyć menu **OSD**. Wciśnij przycisk kursora ◄►, by przejść do **menu Obraz**. Wciśnij przycisk kursora ▲▼, by poruszać się w górę i w dół menu **Obraz**. Wciśnij ◄►, by zmienić wartości ustawień.

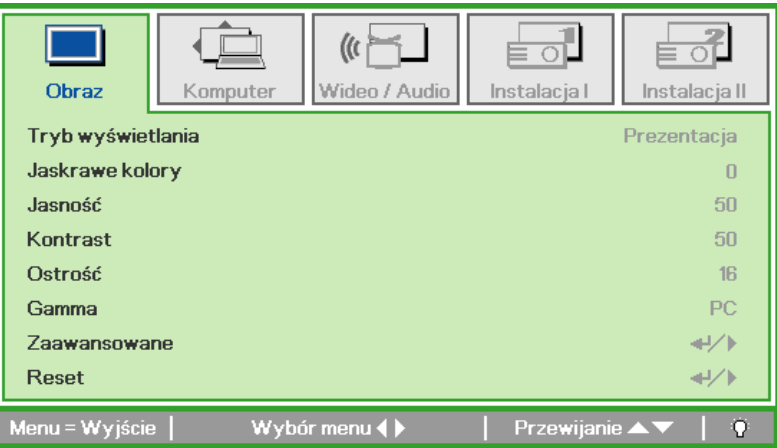

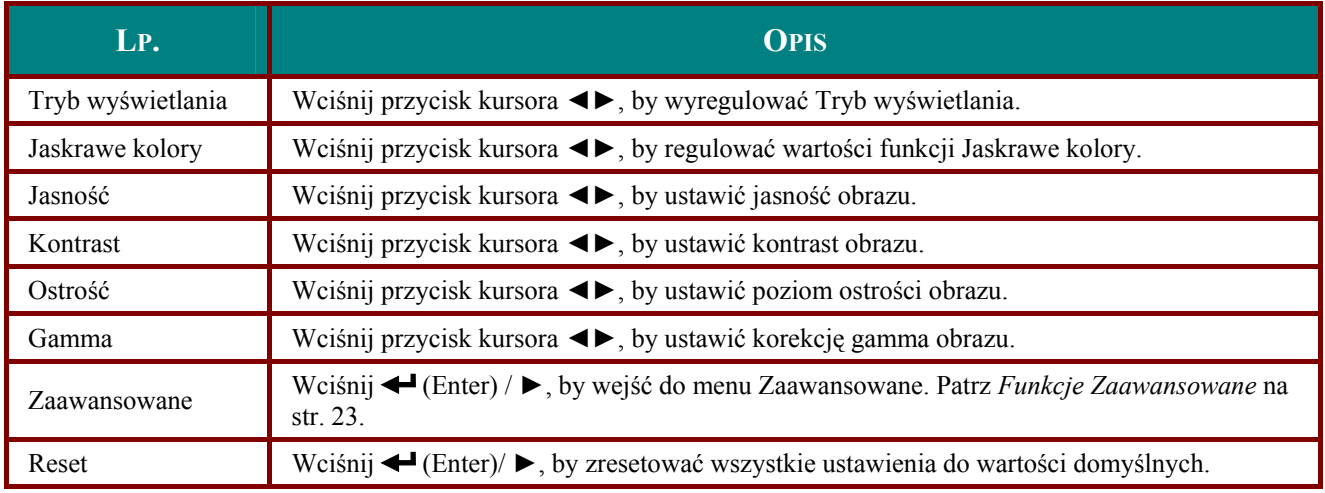

# <span id="page-29-1"></span><span id="page-29-0"></span>*Funkcje Zaawansowane*

Wciśnij przycisk **Menu**, by otworzyć menu **OSD**. Wciśnij ◄►, by przejść do menu **Obraz**. Wciśnij ▼▲, by przejść do menu **Zaawansowane**, a następnie wciśnij **Enter** lub ►. Wciśnij ▼▲, by poruszać się w górę i dół menu **Zaawansowane**.

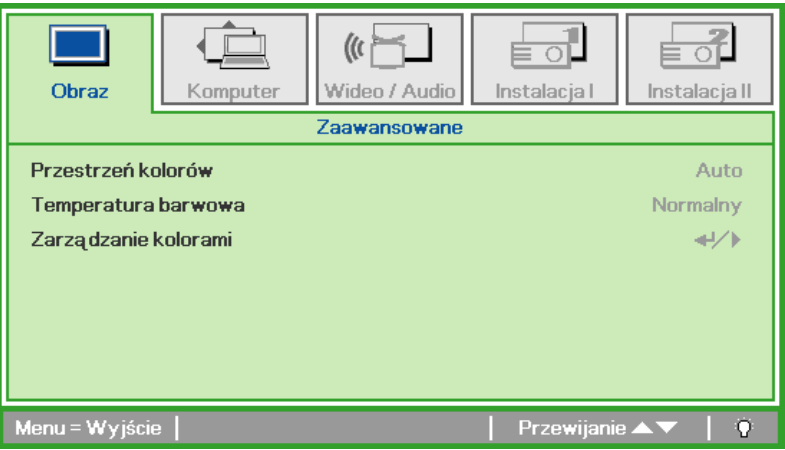

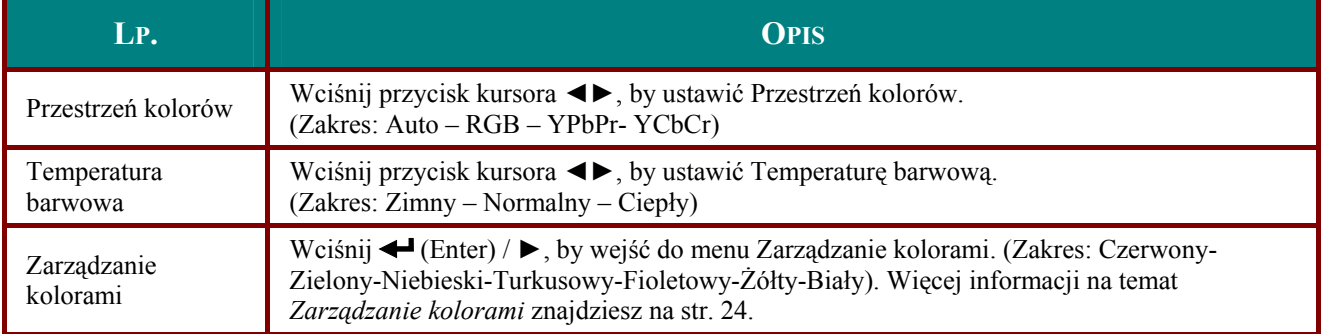

# <span id="page-30-1"></span><span id="page-30-0"></span>*Zarządzanie kolorami*

Wciśnij (Enter) / ►, by wejść do podmenu **Zarządzanie kolorami**.

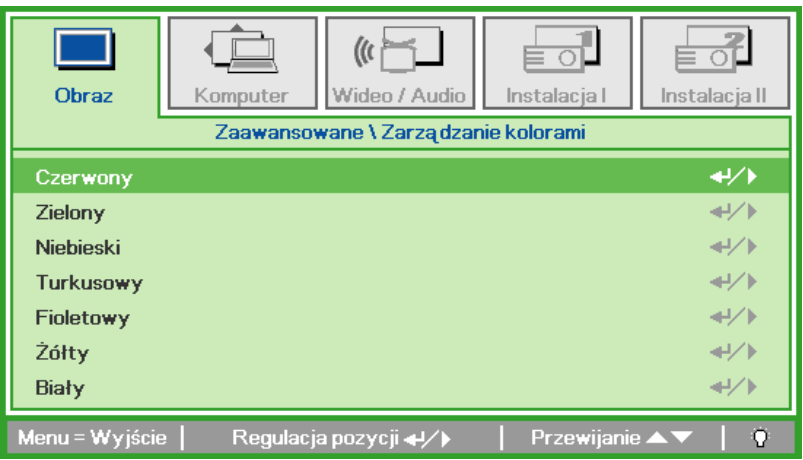

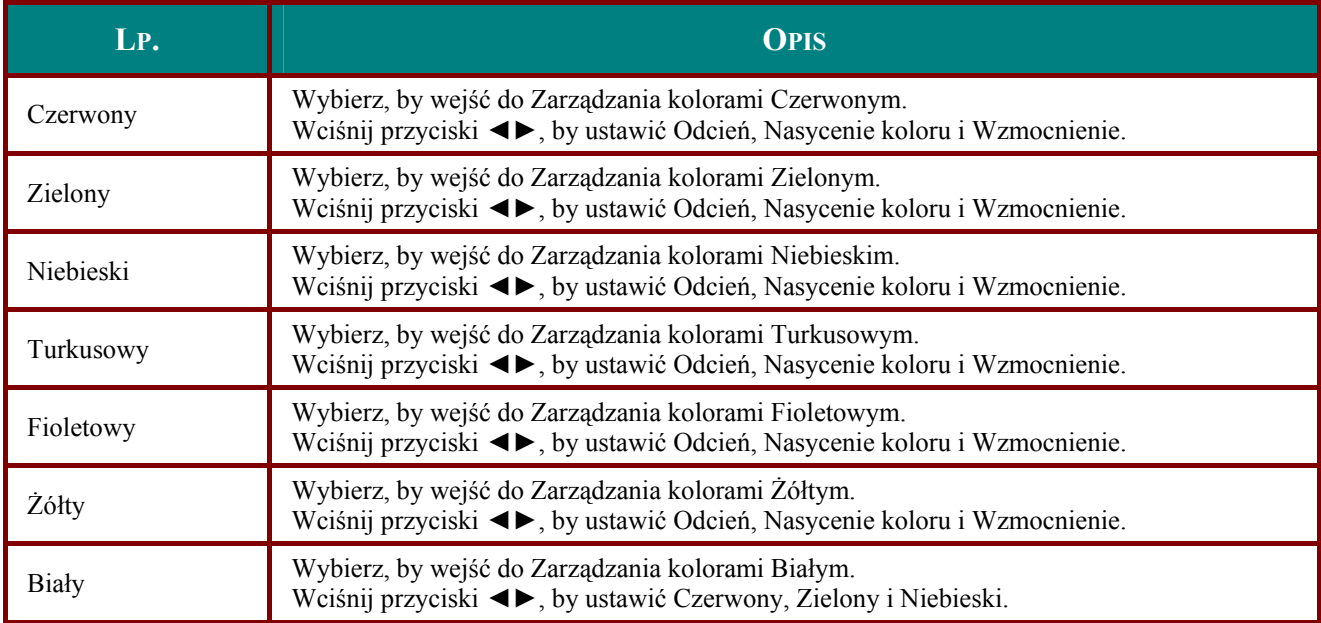

# <span id="page-31-0"></span>**Menu Komputer**

Wciśnij przycisk **MENU**, by otworzyć menu **OSD**. Wciśnij przycisk kursora ◄►, by wejść do menu **Komputer**. Wciśnij przycisk kursora ▲▼, by poruszać się w górę i w dół menu komputer. Wciśnij ◄►, by zmienić wartości ustawień.

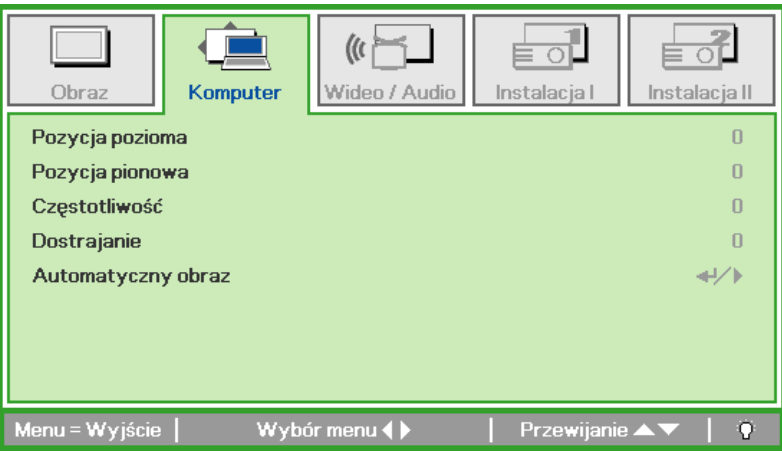

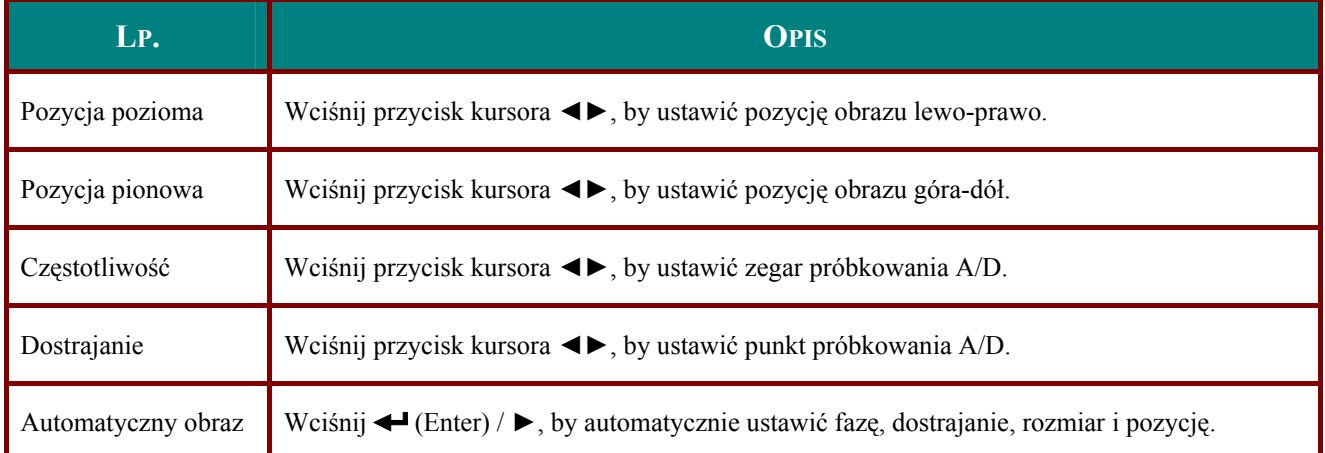

### <span id="page-32-0"></span>**Menu Wideo/Audio**

Wciśnij przycisk **MENU**, by otworzyć menu **OSD**. Wciśnij przycisk kursora ◄►, by przejść do menu **Wideo/Audio**. Wciśnij przycisk kursora ▲▼, by poruszać się w górę i w dół menu **Wideo/Audio**. Wciśnij ◄►, by zmienić wartości ustawień.

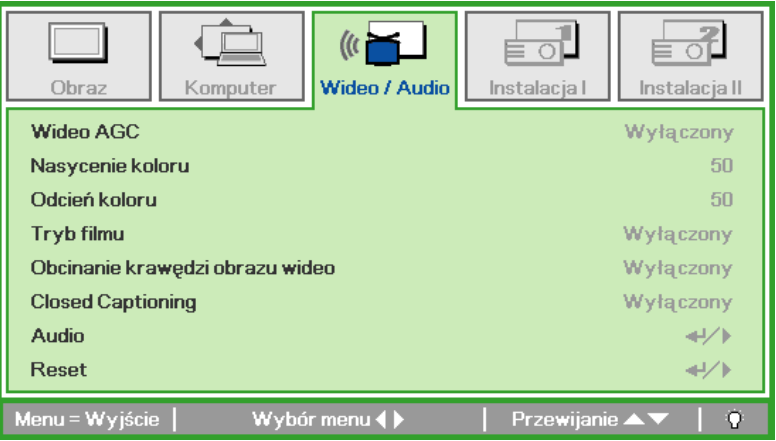

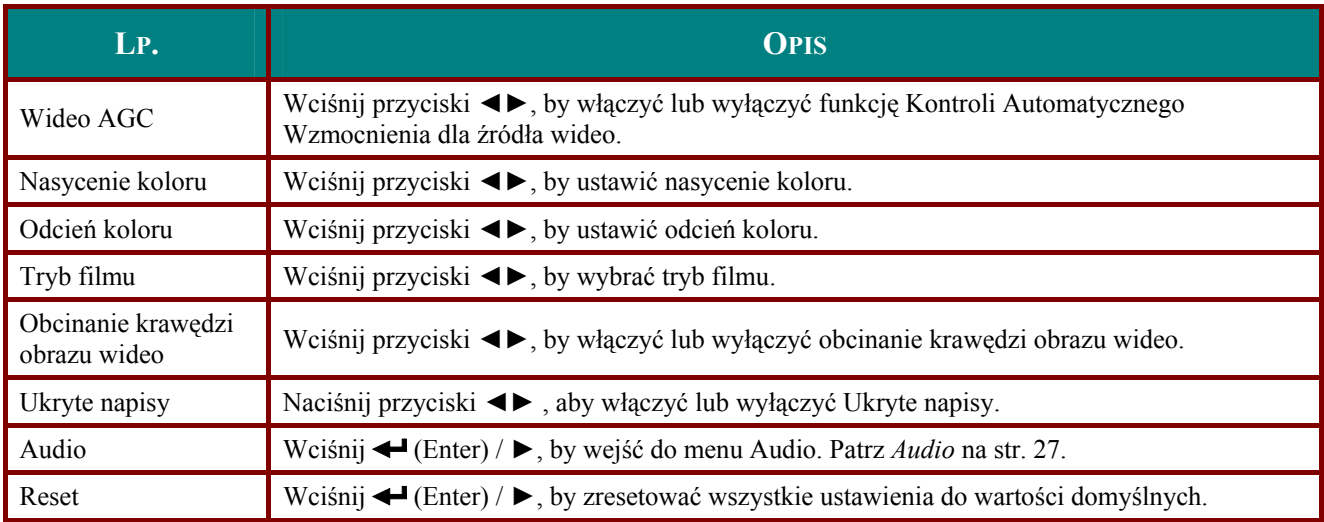

*Uwaga:* 

*Podczas odtwarzania wideo z przeplotem mogą pojawić się zniekształcenia obrazu. By zapobiec temu zjawisku, otwórz menu Wideo / Audio i ustaw opcję Tryb filmu.* 

# <span id="page-33-1"></span><span id="page-33-0"></span>**Audio**

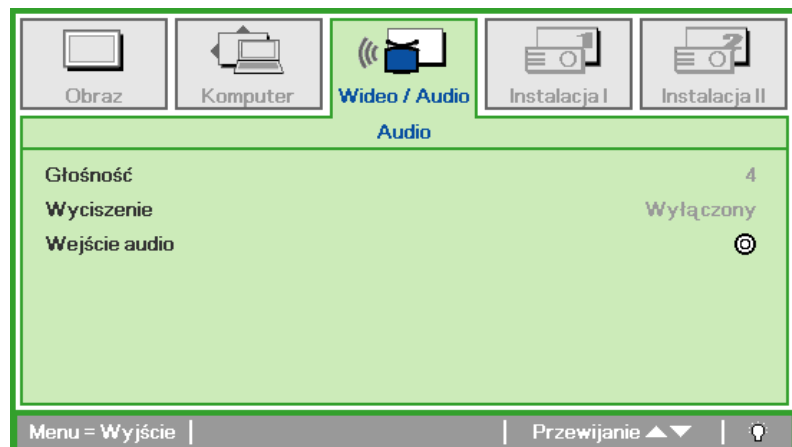

Wciśnij ← (Enter) / ►, by wejść do submenu Audio.

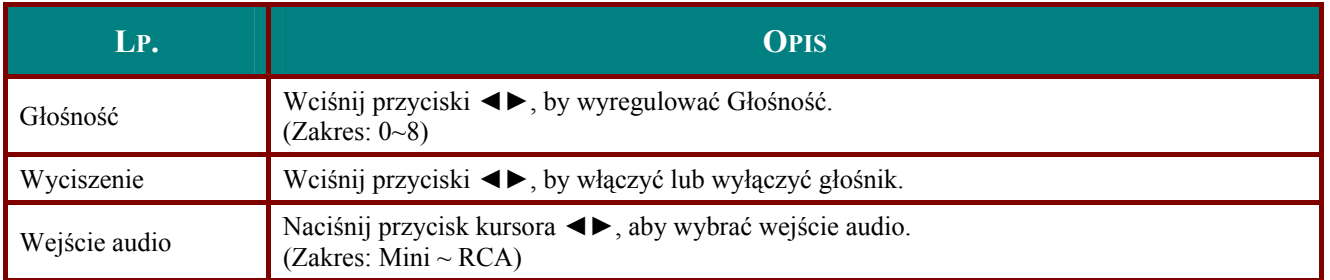

# <span id="page-34-0"></span>**Menu Instalacja I**

Wciśnij przycisk **MENU**, by otworzyć menu **OSD**. Wciśnij przycisk kursora ◄►, by przejść do menu **Instalacja I.** Wciśnij przycisk kursora ▲▼, by poruszać się w górę i w dół menu **Instalacja I**. Wciśnij ◄►, by zmienić wartości ustawień.

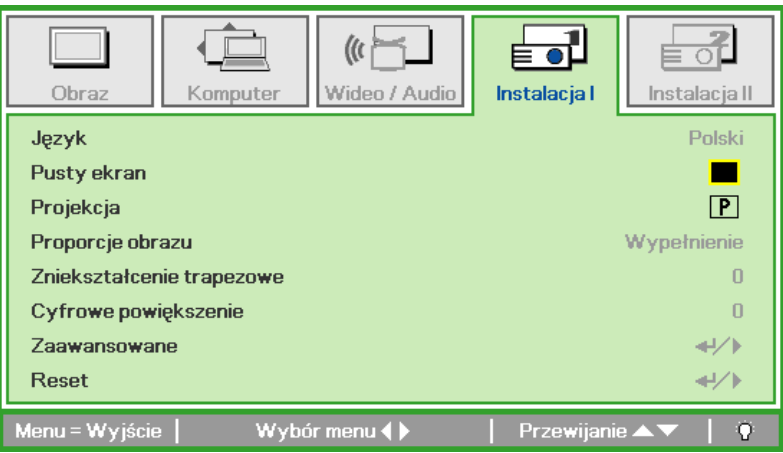

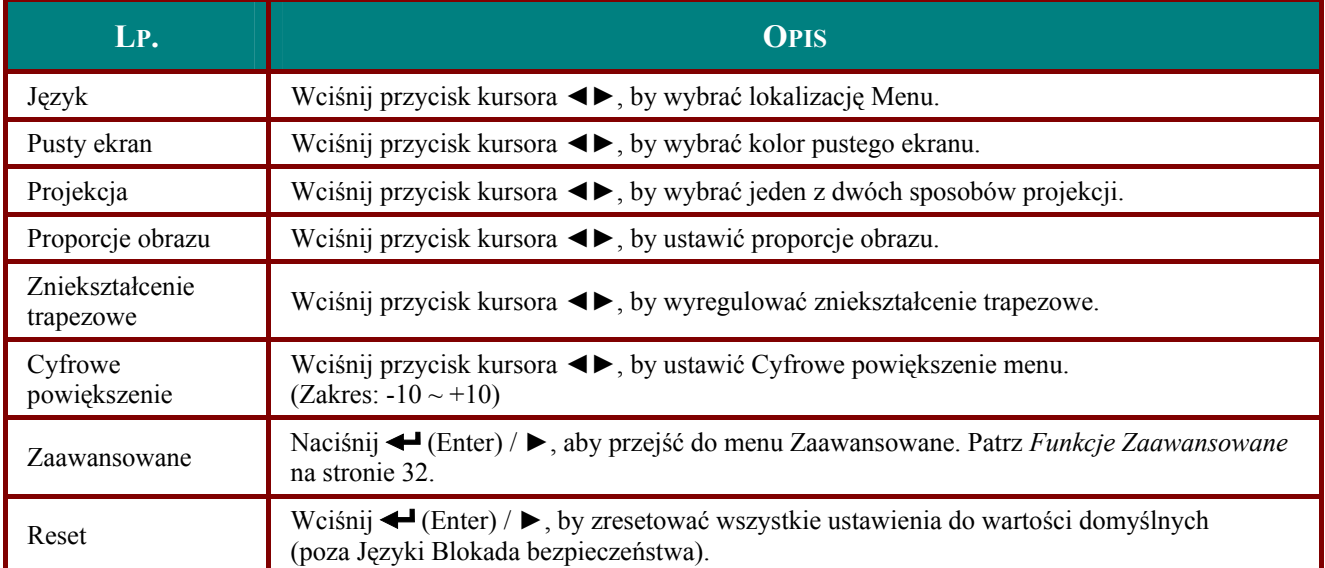

# *Zaawansowane*

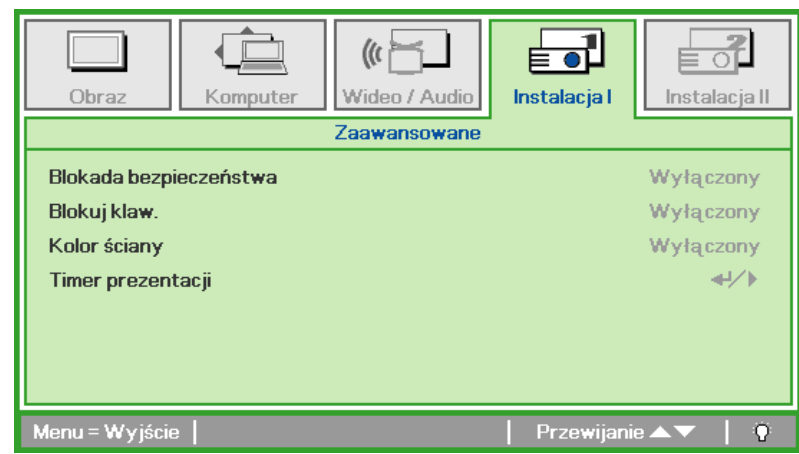

Naciśnij (Enter) / ►, aby przejść do podmenu **Zaawansowane**.

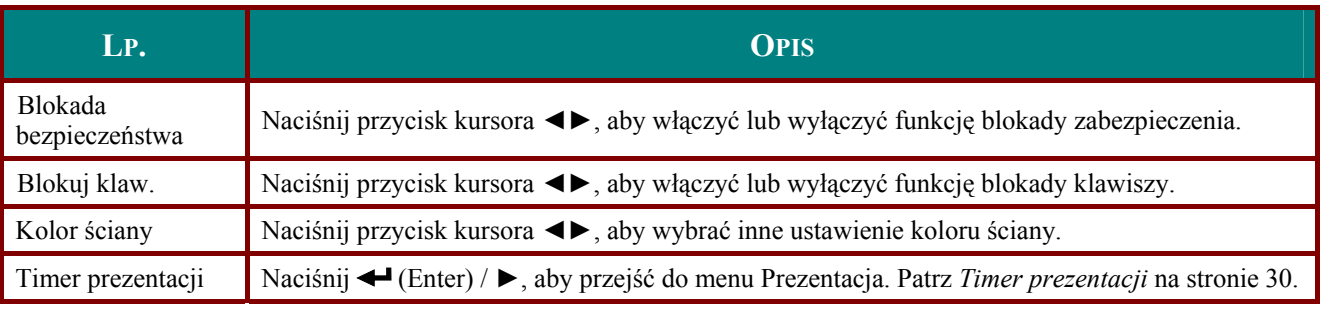

# <span id="page-36-0"></span>Timer prezentacji

### Naciśnij ← (Enter) / ▶, aby przejść do podmenu Timer prezentacju.

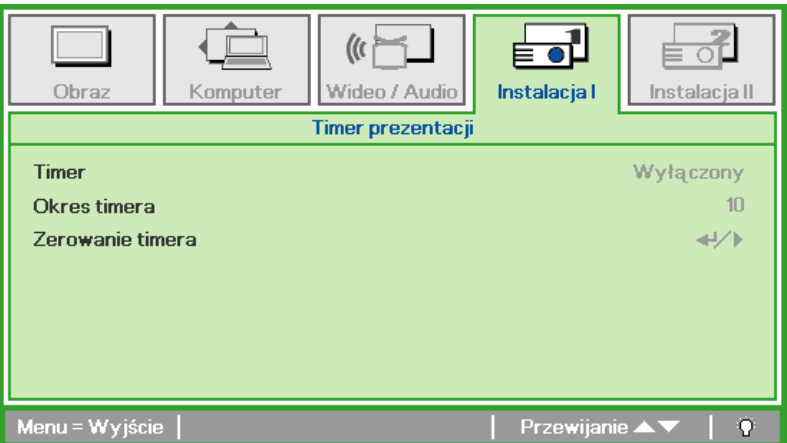

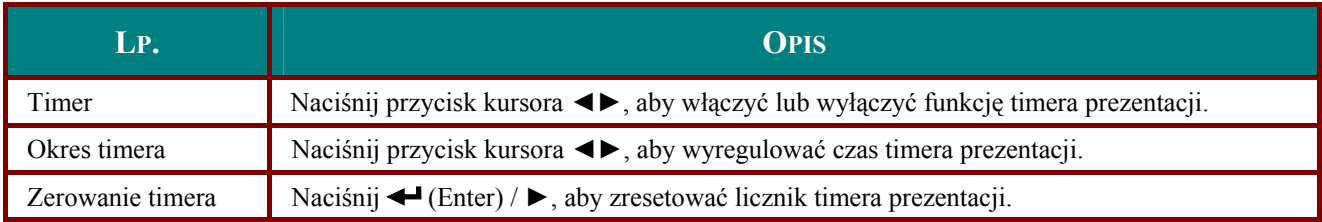

# <span id="page-37-1"></span><span id="page-37-0"></span>**Menu Instalacja II**

Wciśnij przycisk **MENU**, by wejść do menu **OSD**. Wciśnij przycisk kursora ◄►, by wejść do menu **Instalacja II**. Wciśnij przycisk kursora ▲▼, by poruszać się w górę i w dół menu Instalacja II.

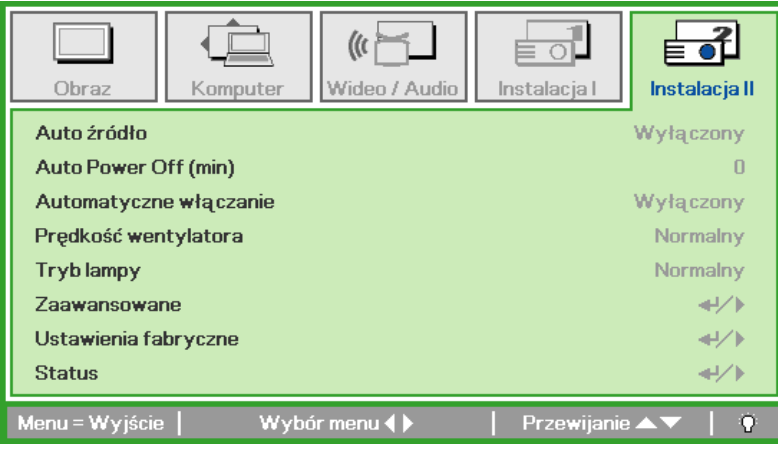

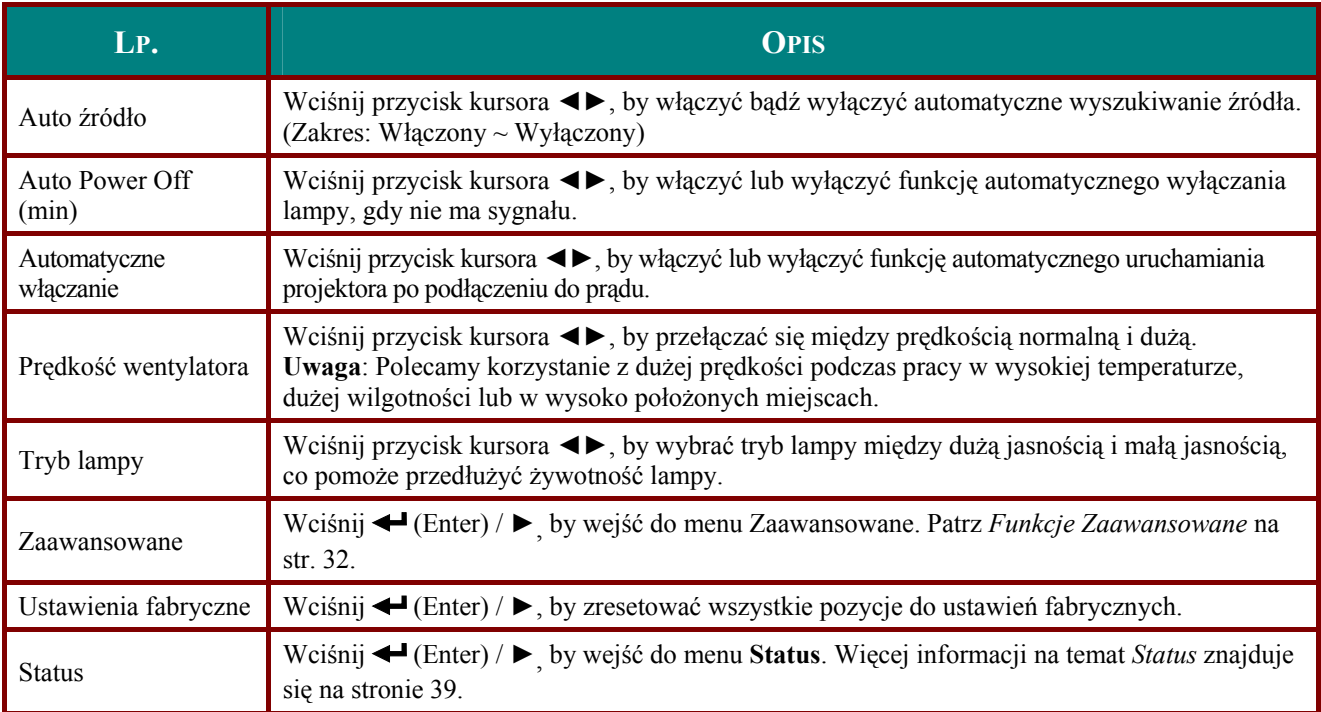

## <span id="page-38-1"></span><span id="page-38-0"></span>*Funkcje Zaawansowane*

Wciśnij przycisk **Menu**, by otworzyć menu **OSD**. Wciśnij ◄►, by przejść do menu **Instalacja II**. Wciśnij ▲▼ , by przejść do menu **Zaawansowane**, a następnie wciśnij **Enter** lub ►. Wciśnij ▲▼ , by poruszać się w górę lub w dół menu **Zaawansowane**. Wciśnij ◄►, by zmienić wartości ustawień.

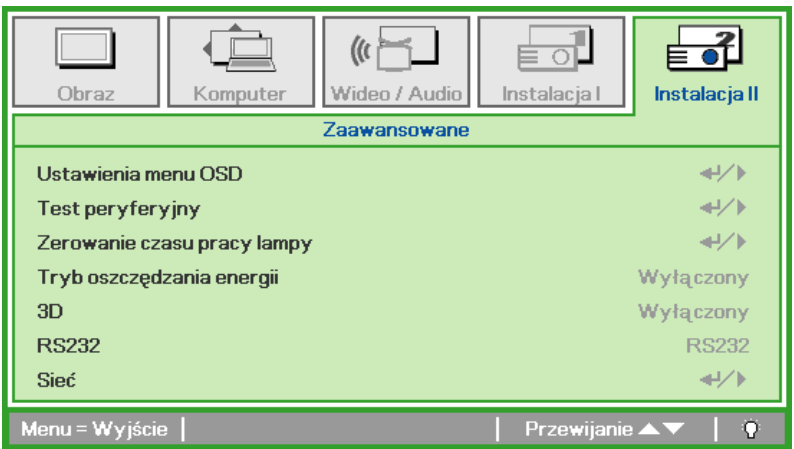

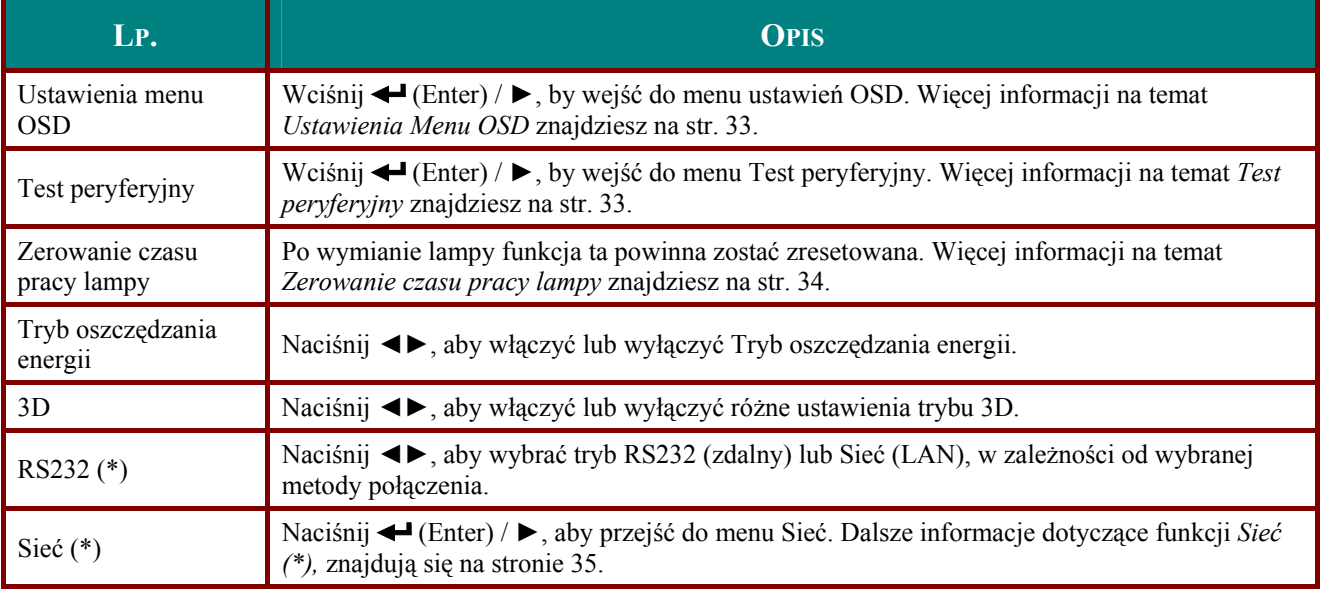

### *Uwaga:*

*(\*) Wyłącznie dla D837* 

#### *Uwaga:*

*Aby korzystać z funkcji 3D należy najpierw włączyć opcję Odtwarzaj film w ustawieniu 3D menu Dysk 3D urządzenia DVD.* 

# <span id="page-39-1"></span><span id="page-39-0"></span>*Ustawienia menu OSD*

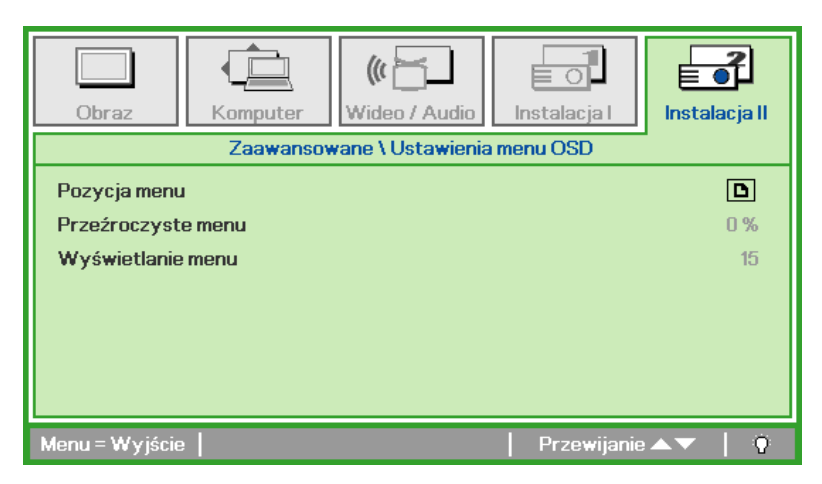

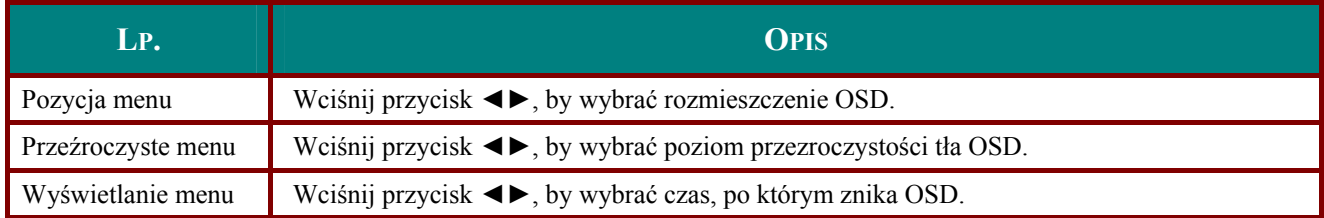

<span id="page-39-2"></span>*Test peryferyjny*

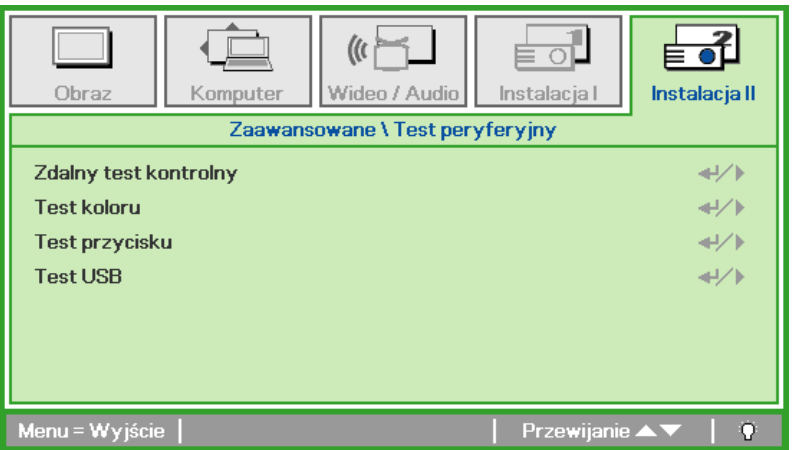

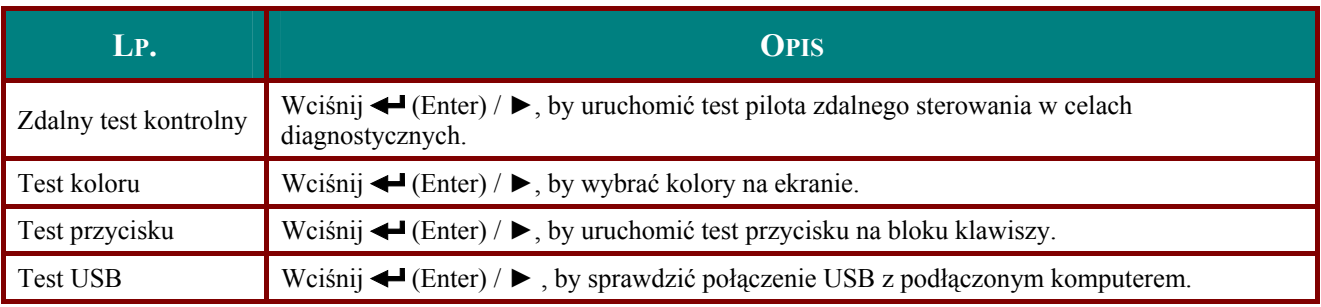

<span id="page-40-1"></span><span id="page-40-0"></span>Zerowanie czasu pracy lampy

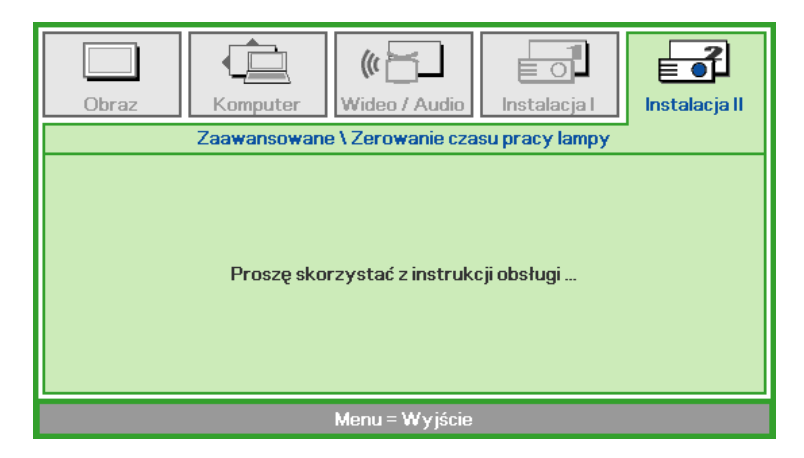

By skasować licznik czasu pracy lampy, patrz rozdział Zerowanie czasu pracy lampy na stronie 42.

<span id="page-41-1"></span><span id="page-41-0"></span>*Sieć (\*)*

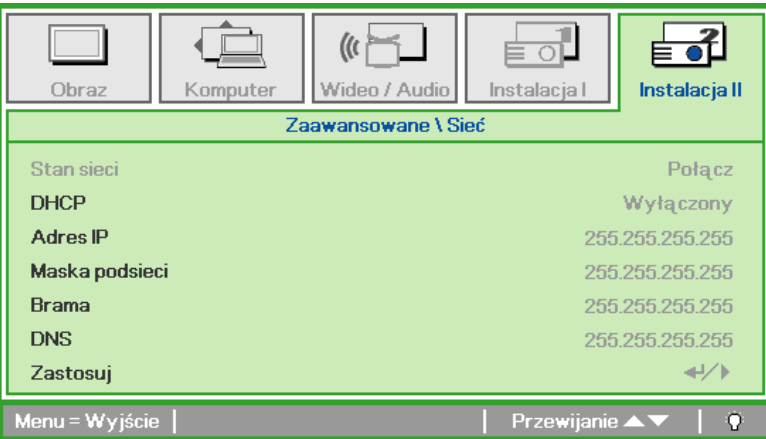

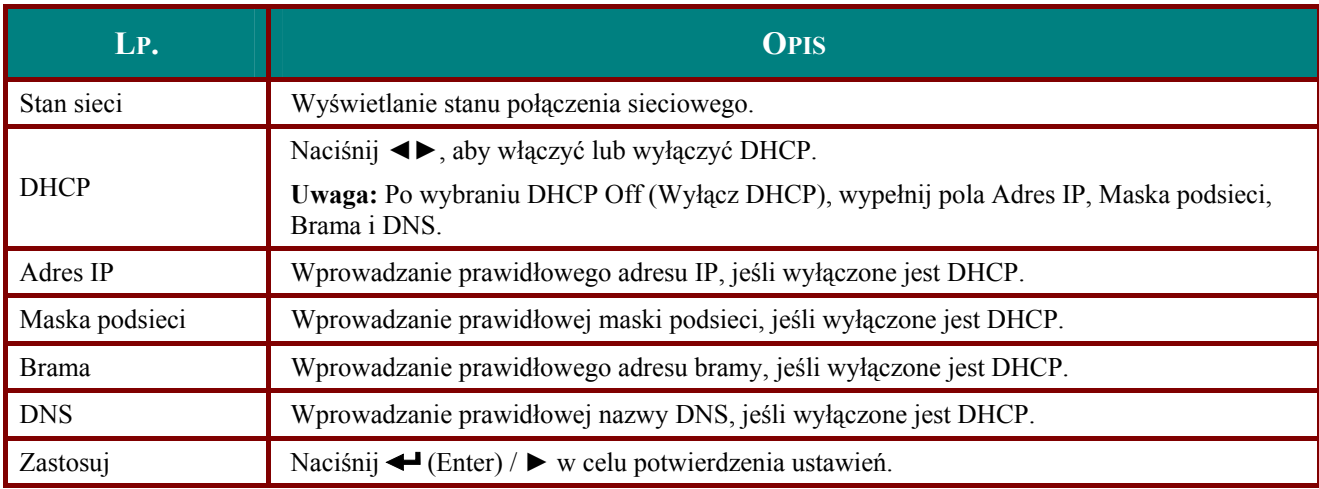

*Uwaga: (\*) Wyłącznie dla D837.*  Dla uproszczenia i ułatwienia operacji, projektor udostępnia różne funkcje zarządzania sieciowego i zdalnego.

Funkcje LAN/RJ45 projektora możliwe do wykonania poprzez sieć, to zdalne zarządzanie: włączeniem/wyłączeniem zasilania, ustawienia jasności i kontrastu. Także, informacje o stanie projektora, takie jak: źródło video, wyciszenie dźwięku, itd.

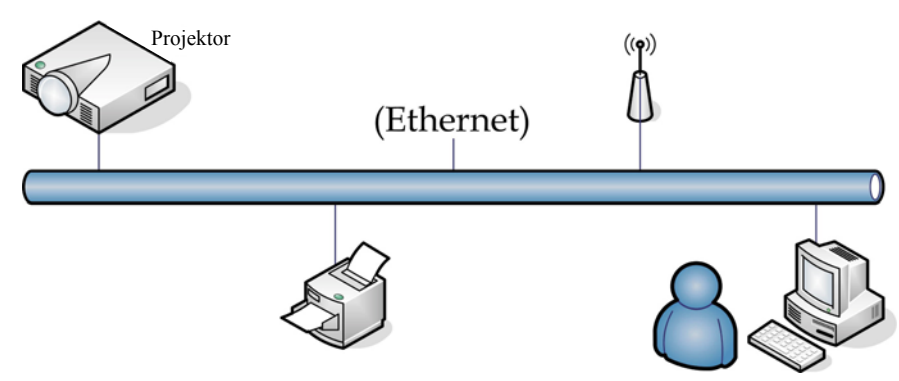

### LAN RJ45

1. Podłącz kabel RJ45 do portów RJ45 projektora i do komputera PC (Laptopa).

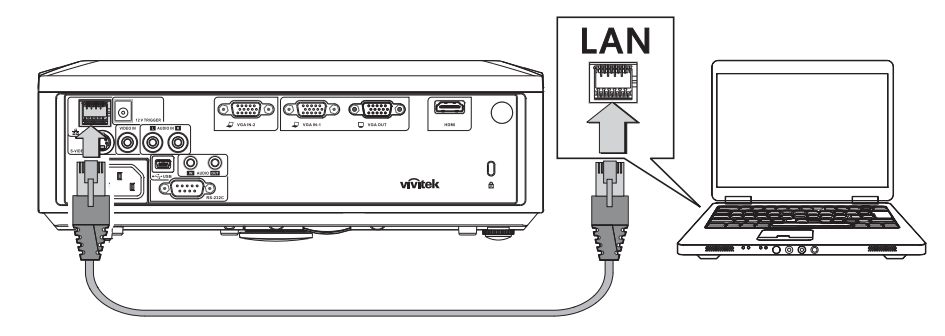

2. W komputerze PC (Laptop), wybierz Start  $\rightarrow$  Panel sterowania  $\rightarrow$  Połączenia sieciowe.

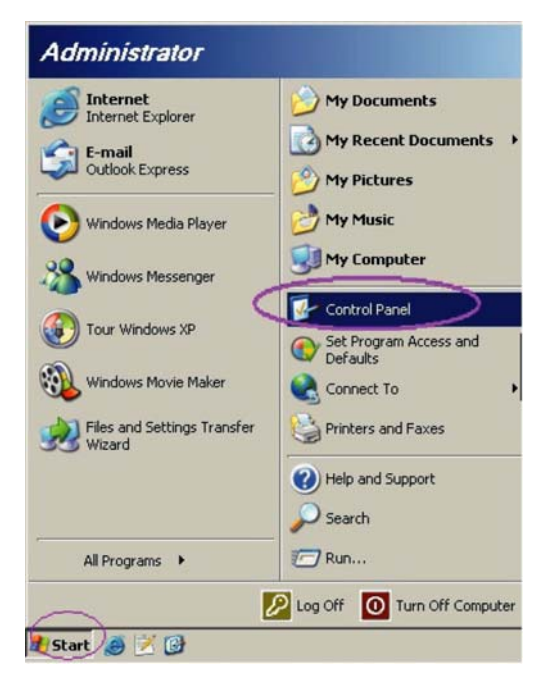

3. Kliknij prawym przyciskiem Połączenie z siecią lokalną i wybierz Właściwości.

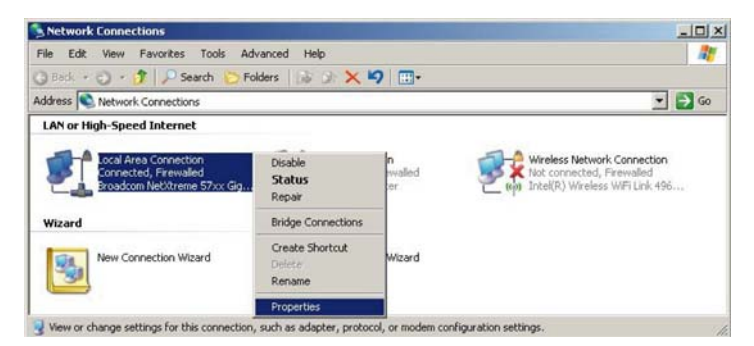

- 4. W oknie Właściwości, wybierz zakładkę Ogólne i wybierz Protokół Internetowy (TCP/IP).
- 5. Kliknij Właściwości.

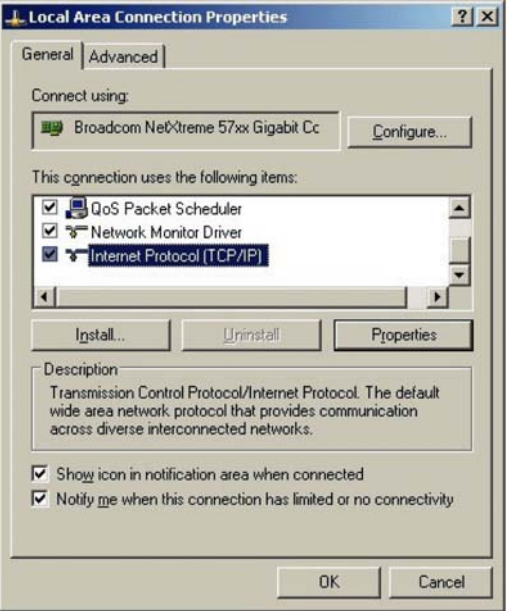

6. Kliknij Użyj następującego adresu IP i wprowadź adres IP i maskę podsieci, a następnie kliknij OK.

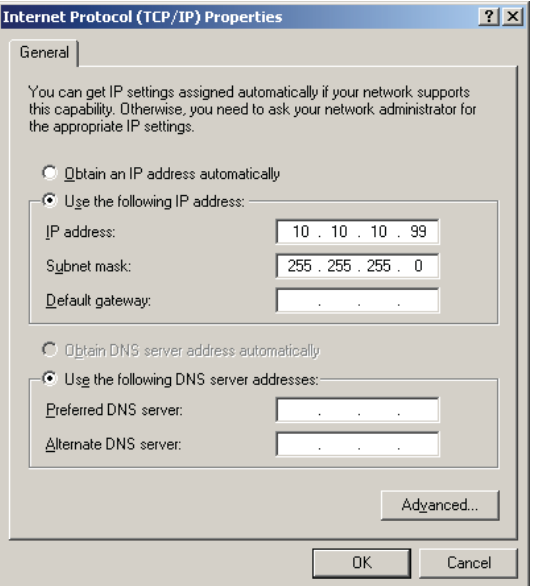

### *Projektor DLP—Instrukcja obsługi*

- 7. Naciśnij przycisk **Menu** na projekotrze.
- 8. Wybierz **Instalacja II** →**Zaawansowane**→**Sieć**.
- 9. Po przejściu do **Sieć**, wprowadź następujące elementy:
	- ` DHCP: Wyłączony
	- ▶ Adres IP: 10.10.10.10
	- ` Maska podsieci: 255.255.255.0
	- ▶ Brama: 0.0.0.0
	- Serwer DNS: 0.0.0.0
- 10. Naciśnij ← (Enter) / ►, aby potwierdzić ustawienia.

Otwórz przeglądarkę sieci web

(na przykład, Microsoft Internet Explorer z Adobe Flash Player 9.0 lub wersja nowsza).

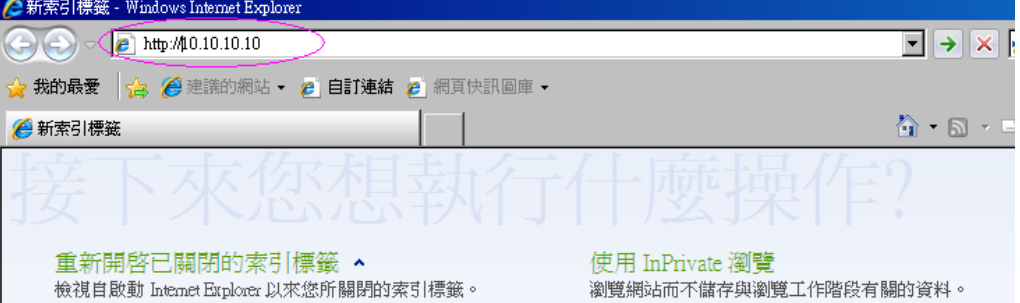

- 11. Na pasku adresu, wprowadź adres IP: 10.10.10.10.
- 12. Naciśnij ← (Enter) / ►.

Projektor zostanie ustawiony na zdalne zarządzanie. Wyświetlona zostanie następująca funkcja LAN<sub>/R</sub>J<sub>45</sub>

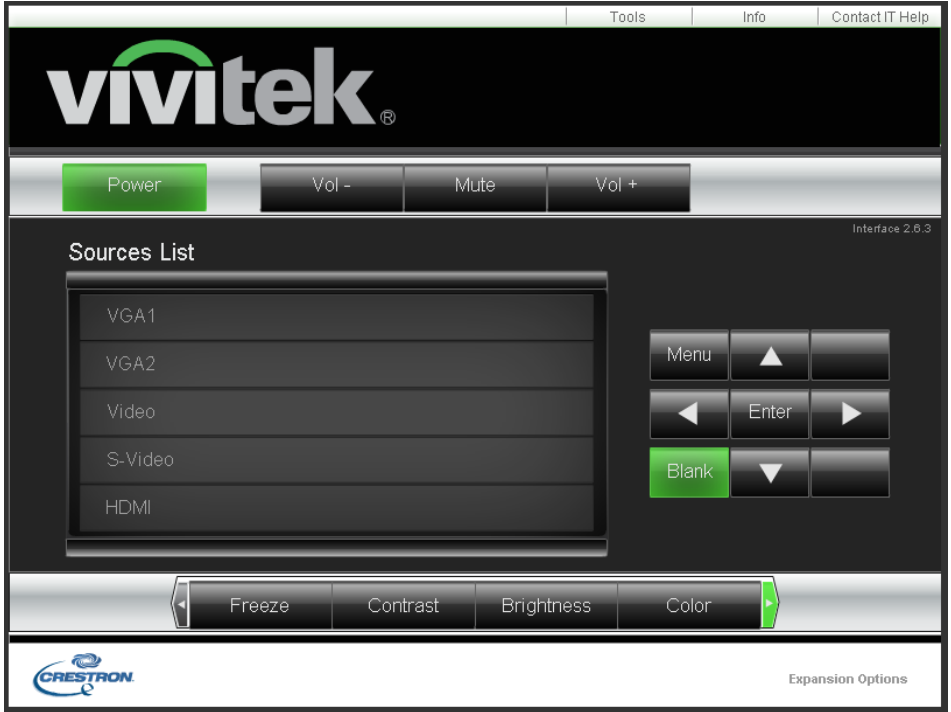

Dalsze informacje można uzyskać pod adresem [http://www.crestron.com.](http://www.crestron.com/)

## <span id="page-45-0"></span>*Ustawienia fabryczne*

Wciśnij przycisk kursora ▲▼, by poruszać się w górę i w dół menu **Instalacja II**. Wybierz podmenu **Ustawienia fabryczne**, a następnie wciśnij < (Enter) / ►, by zresetować wszystkie punkty menu do ustawień fabrycznych (poza Języki Blokada bezpieczeństwa).

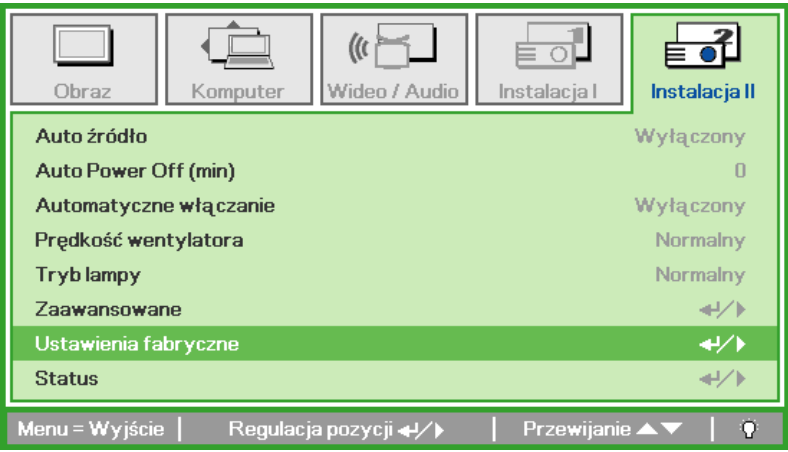

### <span id="page-45-1"></span>*Status*

Wciśnij przycisk kursora ▲▼, by poruszać się w górę i w dół menu **Instalacja II**. Wybierz podmenu **Instalacja II**, a następnie wciśnij ← (Enter) / ►, by wejść do podmenu Status.

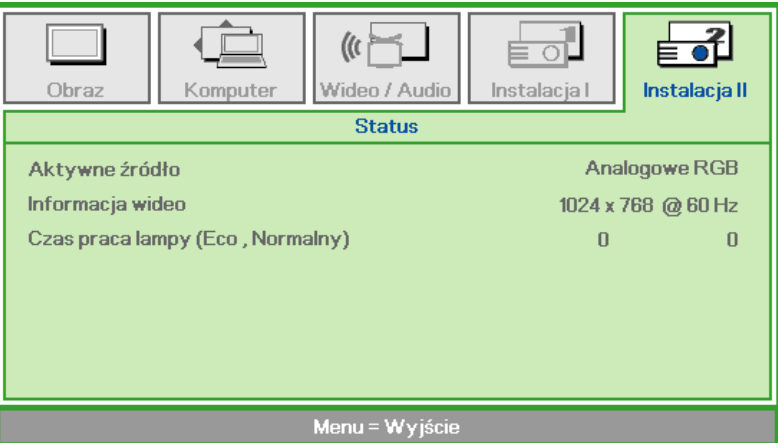

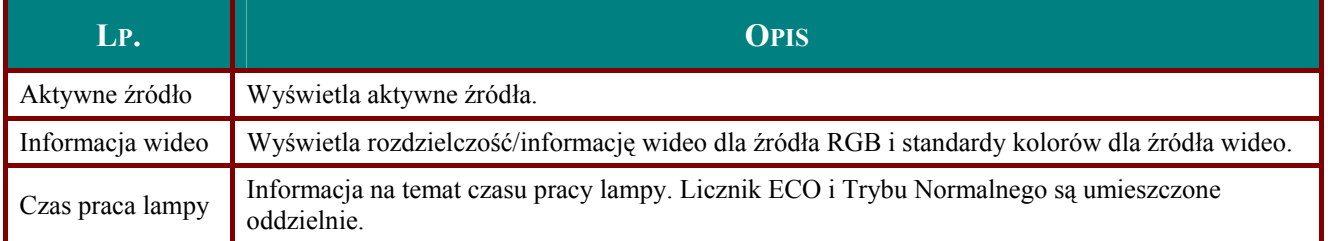

### <span id="page-46-1"></span>Projektor DLP—Instrukcja obsługi

# **KONSERWACJA I BEZPIECZEŃSTWO**

# <span id="page-46-0"></span>Wymiana lampy projekcyjnej

Jeśli lampa przepali się, powinna zostać wymieniona. Wymieniać ją wolno tylko na oryginalną z certyfikatem, którą zamówić można u lokalnego sprzedawcy sprzętu.

#### Ważne:

a. Lampa projekcyjna, zastosowana w tym urządzeniu, zawiera niewielkie ilości rtęci.

b. Nie wyrzucaj tego produktu do ogólnych przydomowych śmietników.

c. Utylizacja jego musi nastąpić zgodnie z zasadami ustalonymi przez lokalne władze.

#### Niebezpieczeństwo:

Projektor wyłącz i odłącz jego kabel zasilania przynajmniej na pół godziny przed wymianą lampy. W przeciwnym wypadku możesz ulec poważnym poparzeniom.

 $1_{-}$ Odkreć dwie śruby mocujace pokrywę lampy.

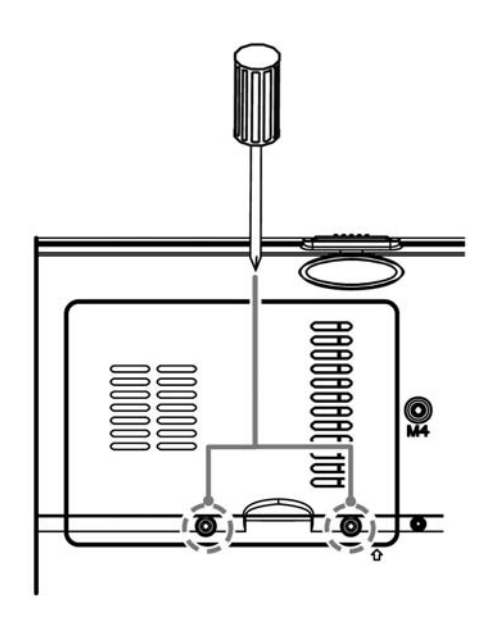

 $\overline{2}$ Zdejmij pokrywę lampy.

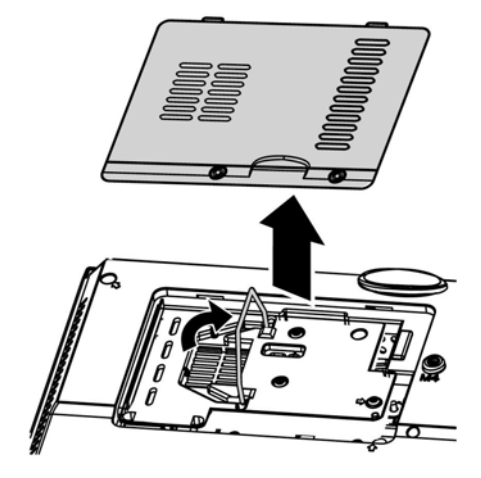

- 3. Odkręć obie śruby mocujące moduł lampy.
- 4. Podnieś rączkę modułu.
- 5. Pociągnij mocno za rączkę<br>modułu, by wyjąć go z lampy.
- Ø ĺ E  $\overline{\circ}$ o
- 6. Powtórz punkty  $\sim$  .<br>
odwrotnej kolejności, by Powtórz punkty 1-5 w zainstalować nowy moduł lampy. Instalując moduł lampy, ustaw go prosto w stosunku do gniazda i upewnij się, czy jest włożony równo. W przeciwnym wypadku może dojść do jego uszkodzenia.

Uwaga: Przed dokręceniem śrub, moduł lampy musi być właściwie umocowany, a gniazdo lampy prawidłowo podłączone.

### <span id="page-48-1"></span><span id="page-48-0"></span>*Projektor DLP—Instrukcja obsługi*

### *Zerowanie czasu pracy lampy*

Po wymianie lampy, powinieneś wyzerować licznik czasu pracy lampy. Zrób to w następujący sposób:

- **1.** Wciśnij przycisk **MENU**, by wejść do menu OSD.
- **2.** Wciśnij przycisk kursora ◄►, by wejść do menu **Instalacja II**. Wciskając przycisk kursora, przejść do pozycji **Zaawansowane**.
- **3.** Wciśnij przycisk kursora ▲▼, by zejść do funkcji **Zerowanie czasu pracy lampy**.

**4.** Wciśnij kursor ► lub przycisk Enter.

Pojawi się okienko informacyjne.

- **5.** Wciśnij przyciski ▼ ▲ ◄ ►, by wyzerować czas pracy lampy.
- **6.** Wciśnij przycisk **MENU**, by powrócić do Instalacji II.

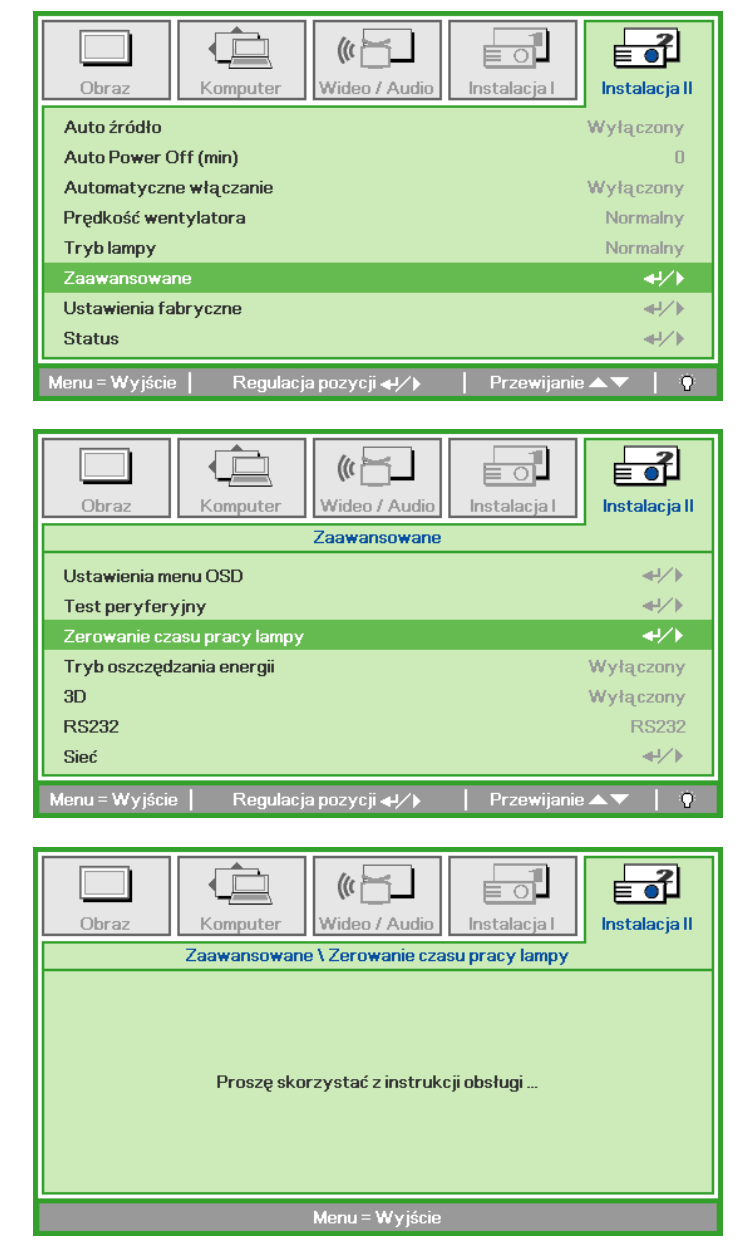

## <span id="page-49-1"></span><span id="page-49-0"></span>**Czyszczenie projektora**

Czyszczenie projektora w celu usunięcia kurzu i brudu pomoże zapewnić jego bezproblemową pracę.

#### *Niebezpieczeństwo:*

*1. Wyłącz projektor i odłącz jego kabel zasilania przynajmniej na pół godziny przed czyszczeniem. W przeciwnym wypadku możesz ulec poważnym poparzeniom.* 

*2. Do czyszczenia używaj wyłącznie wilgotnej ściereczki. Nie dopuść, by woda dostała się do otworów wentylacyjnych projektora.* 

*3. Jeśli podczas czyszczenia do wnętrza projektora dostanie się trochę wody, przed ponownym użyciem zostaw projektor na kilka godzin odłączony od prądu w przewiewnym pomieszczeniu.* 

*4. Jeśli podczas czyszczenia do wnętrza projektora dostanie się dużo wody, oddaj projektor do serwisu.* 

### *Czyszczenie obiektywu*

Środki do czyszczenia obiektywów można kupić w większości sklepów fotograficznych Czyszcząc obiektyw projektora, postępuj zgodnie z następującymi wskazówkami.

- 1. Nanieś trochę środka do czyszczenia obiektywu na czystą, miękką ściereczkę. (Nie stosuj środka bezpośrednio na obiektyw.)
- 2. Delikatnie przetrzyj obiektyw ruchem okrężnym.

### *Ostrzeżenie:*

*1. Nie używaj ściernych środków czyszczących i rozpuszczalników.* 

*2. Unikaj kontaktu płynu z obudową. Może on spowodować odbarwienia.* 

### *Czyszczenie obudowy*

Czyszcząc obudowę, postępuj zgodnie z następującymi wskazówkami:

- 1. Kurz ścieraj czystą, wilgotną ściereczką.
- 2. Zwilż ściereczkę w ciepłej wodzie i dodaj trochę delikatnego detergentu (np. do mycia naczyń), a następnie przetrzyj obudowę.
- 3. Wypłucz ściereczkę z detergentu i ponownie przetrzyj nią projektor.

#### *Ostrzeżenie:*

*Nie używaj ściernych środków czyszczących na bazie alkoholu. Mogą one spowodować odbarwienia.* 

# <span id="page-50-1"></span><span id="page-50-0"></span>Korzystanie z systemu Kensington® Lock

Jeśli obawiasz się o bezpieczeństwo projektora, przymocuj go do stałego przedmiotu, używając szczeliny Kensington i linki zabezpieczającej.

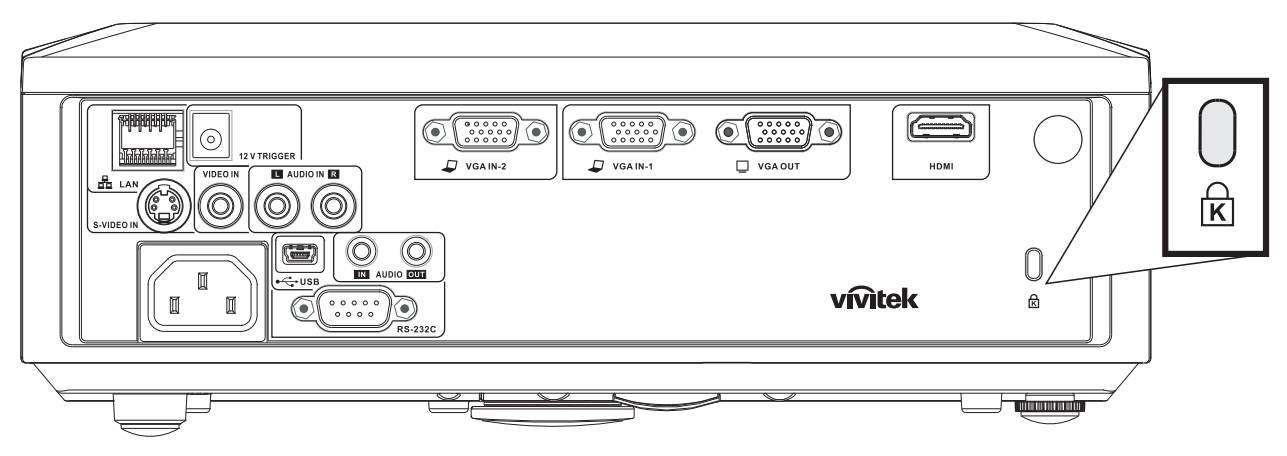

### Uwaga:

Skontaktuj się ze sprzedawcą w celu zakupienia odpowiedniej linki zabezpieczającej.

Zamek bezpieczeństwa odpowiada systemowi bezpieczeństwa Kensington's MicroSaver Security System. Wszelkie uwagi należy kierować do: Kensington, 2853 Campus Drive, San Mateo, CA 94403, U.S.A. Tel: 800-535-4242, http://www.Kensington.com.

# *ROZWIĄZYWANIE PROBLEMÓW*

## <span id="page-51-0"></span>**Najczęściej spotykane problemy i sposoby ich rozwiązywania**

Przewodnik ten zawiera wskazówki, którymi należy kierować się przy rozwiązywaniu problemów mogących pojawić się podczas używania projektora. Jeśli problemu nie można rozwiązać, należy skontaktować się ze sprzedawcą sprzętu.

Po dłuższym czasie spędzonym na poszukiwaniu usterki, często okazuje się, że problem może być tak banalnie prosty, jak np. niedociśnięta wtyczka. Sprawdź następujące rzeczy, zanim przejdziesz do sekcji dotyczącej rozwiązywania konkretnych problemów.

- *Podłącz do gniazdka inne elektryczne urządzenie, by upewnić się, czy gniazdko działa.*
- *Sprawdź, czy projektor jest włączony.*
- *Sprawdź, czy wszystkie kable są odpowiednio podłączone.*
- *Sprawdź, czy podłączone urządzenie jest włączone.*
- *Sprawdź, czy podłączony komputer nie znajduje się w trybie wstrzymania.*
- *Sprawdź, czy podłączony notebook jest ustawiony na zewnętrzne wyświetlanie. (Najczęściej robi się to wciskając odpowiednią kombinację klawiszy funkcyjnych notebooka)*

### **Wskazówki dotyczące rozwiązywania problemów**

Wykonuj czynności w kolejności podanej przy każdym punkcie omawiającym konkretny problem i sposób jego rozwiązywania. Pomoże ci to szybciej rozwiązać problem.

Staraj się sprecyzować problem. W ten sposób unikniesz wymiany nieuszkodzonych elementów. Na przykład: wymieniłeś baterie, ale problem nadal istnieje, włóż oryginalne baterie z powrotem i przejdź do następnego punktu.

Zapisuj wszystkie czynności, które wykonałeś próbując rozwiązać dany problem. Informacja ta będzie pomocna podczas rozmowy z pomocą techniczną lub pracownikiem punktu serwisowego.

### <span id="page-52-0"></span>**Diody informujące o błędach**

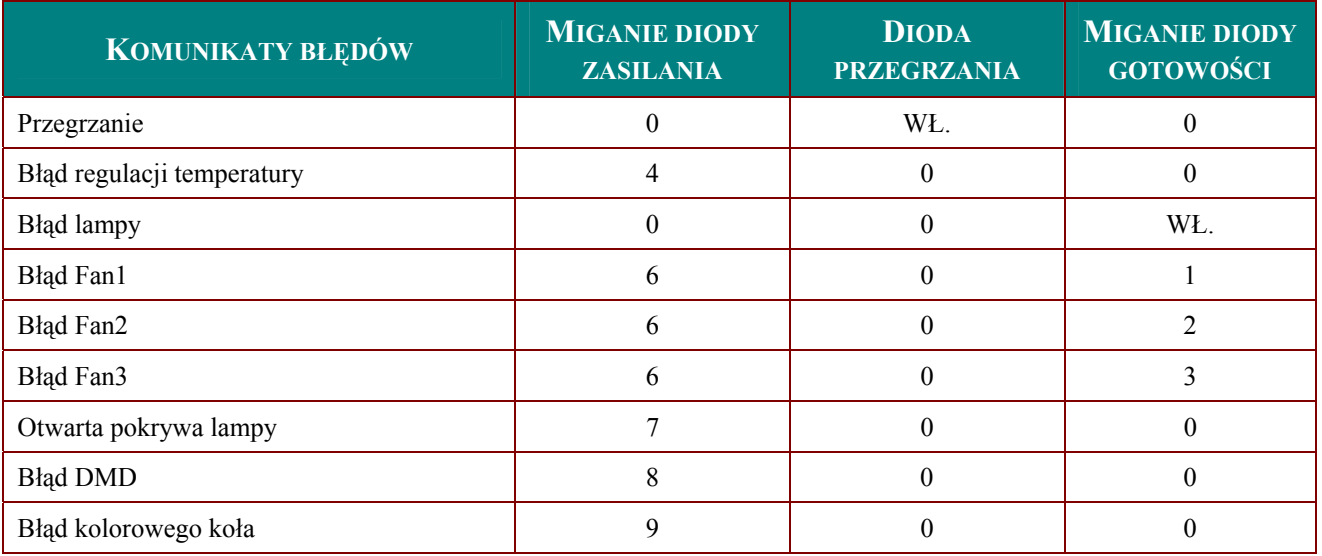

Po wystąpieniu błędu należy odłączyć przewód zasilający prądu zmiennego i zaczekać jedną (1) minutę, przed ponownym uruchomieniem projektora. Jeśli dioda LED lampy nadal miga lub świeci się dioda LED nadmiernej temperatury, należy skontaktować się z punktem serwisowym.

### **Problemy z obrazem**

### *Problem: Na ekranie nie pojawia się żaden obraz*

- **1.** Sprawdź ustawienia w notebooku lub komputerze PC.
- **2.** Wyłącz wszystkie urządzenia i włącz ponownie w odpowiedniej kolejności.

### *Problem: Obraz jest rozmyty*

- **1.** Wyreguluj **Ostrość** w projektorze.
- **2.** Wciśnij przycisk **Auto** w pilocie zdalnego sterowania lub projektorze.
- **3.** Sprawdź, czy projektor znajduje się w odległości 10 metrów (33 stóp) od ekranu.
- **4.** Sprawdź, czy obiektyw jest czysty.

### *Problem: Góra lub dół obrazu są szersze (efekt trapezu)*

- **1.** Ustaw projektor jak najbardziej prostopadle do ekranu.
- **2.** Użyj przycisku **Zniekształcenie** trapezowe w pilocie zdalnego sterowania lub projektorze.

### *Problem: Na obrazie pojawiają się pasy*

Sprawdź ustawienia opcji **Projekcja** w menu **Instalacja I** w OSD.

### *Problem: Na obrazie pojawiają się pasy*

- **1.** Przełącz **Częstotliwość** i **Dostrajanie** w menu **Komputer** OSD na ustawienia domyślne.
- **2.** Aby upewnić się, że powodem nie jest problem z kartą wideo komputera, podłącz projektor do innego komputera.

### *Problem: Obraz jest płaski, bez kontrastu*

Wyreguluj **Kontrast** w menu **Obraz** OSD.

### *Problem: Kolor wyświetlanego obrazu nie odpowiada kolorowi źródłowego obrazu.*

Wyreguluj **Temperaturę barwową** i **Gamma** w menu **Obraz** OSD.

### <span id="page-53-0"></span>**Problemy z lampą**

### *Problem: Nie ma światła z projektora*

- **1.** Sprawdź, czy kabel zasilania jest odpowiednio podłączony.
- **2.** Sprawdź źródło prądu, podłączając do niego inne elektryczne urządzenie.
- **3.** Wyłącz projektor i włącz go ponownie w odpowiedniej kolejności. Sprawdź, czy dioda zasilania świeci się na zielono.
- **4.** Jeśli lampa była ostatnio wymieniana, sprawdź, czy jest dobrze podłączona.
- **5.** Wymień moduł lampy.
- **6.** Włóż starą lampę z powrotem do projektora i oddaj go do naprawy.

### *Problem: Lampa zgasła*

- **1.** Skoki zasilania mogą spowodować wyłączenie lampy. Podłącz ponownie przewód zasilajacy. Po zaświeceniu diody LED zasilania, naciśnij przycisk zasilania.
- **2.** Wymień moduł lampy.
- **3.** Włóż starą lampę z powrotem do projektora i oddaj go do naprawy.

### **Problemy z pilotem zdalnego sterowania**

### *Problem: Projektor nie odpowiada na pilota zdalnego sterowania*

- **1.** Skieruj pilot bezpośrednio na czujnik w projektorze.
- **2.** Sprawdź czy nic nie stoi na przeszkodzie między pilotem i czujnikiem w projektorze.
- **3.** Wyłącz fluorescencyjne światło w pomieszczeniu.
- **4.** Sprawdź, czy bieguny baterii ustawione są właściwie.
- **5.** Wymień baterie.
- **6.** Wyłącz urządzenia na podczerwień działające w sąsiedztwie.
- **7.** Oddaj pilot do naprawy.

### **Problemy z dźwiękiem**

### *Problem: Nie ma dźwięku*

- **1.** Wyreguluj głośność w pilocie zdalnego sterowania.
- **2.** Wyreguluj głośność w źródle dźwięku.
- **3.** Sprawdź, czy kabel dźwiękowy podłączony jest prawidłowo.
- **4.** Sprawdź źródło dźwięku przy pomocy innych głośników.
- **5.** Oddaj projektor do naprawy.

### *Problem: Dźwięk jest zniekształcony*

- **1.** Sprawdź, czy kabel dźwiękowy podłączony jest prawidłowo.
- **2.** Sprawdź źródło dźwięku przy pomocy innych głośników.
- **3.** Oddaj projektor do naprawy.

### **Oddawanie projektora do naprawy**

Jeśli nie możesz poradzić sobie z problemem, oddaj projektor do naprawy. Zapakuj go do oryginalnego pudła. Opisz problem i kolejne swoje działania, które podejmowałeś, by go rozwiązać. Dołącz to do projektora. Informacja taka może być pomocna dla pracowników serwisu. W celu naprawy zanieś projektor do miejsca, w którym go kupiłeś.

### <span id="page-54-0"></span>**Pytania i odpowiedzi dotyczące HDMI**

*P. Jaka jest różnica pomiędzy "standardowym" kablem HDMI, a "wysokiej szybkości kablem"?* 

Ostatnio, organizacja HDMI Licensing, LLC ogłosiła, że kable można klasyfikować jako kable standardowej i wysokiej szybkości.

- ․Standardowe (lub "kategorii 1") kable HDMI HDMI zostały sprawdzone pod kątem możliwości przesyłania danych z szybkością 75Mhz lub z szybkością do 2,25Gbps, co odpowiada sygnałowi 720p/1080i.
- ․Wysokiej szybkości (lub "kategorii 2") kable HDMI zostały sprawdzone pod kątem możliwości przesyłania danych z szybkością 340Mhz lub z szybkością do 10,2Gbps, co jest najwyższą, aktualnie dostępną szybkością przesyłania przez kabel HDMI i zapewnia właściwą obsługę sygnałów 1080p, włącznie z sygnałami, przy zwiększonej głębi kolorów oraz/lub zwiększonymi częstotliwościami odświeżania ze źródła. Wysokiej szybkości kable mogą także obsługiwać wyższej rozdzielczości wyświetlacze, takie jak monitory kinowe WQXGA (rozdzielczość 2560 x 1600).

#### *P. Jak uruchomić połączenie kablowe dłuższe niż 10 metrów?*

Dostępnych jest wiele adapterów HDMI, obsługujących rozwiązania HDMI wydłużające efektywną długość kabla, od typowej 10 metrowej, do dużo dłuższej. Producenci tych urządzeń opracowali wiele rozwiązań, takich jak aktywne kable (aktywne układy elektroniczne wbudowane w kable, wzmacniające i zwiększające siłę sygnału kablowego), repeaterów, wzmacniaczy oraz połączeń CAT5/6 i światłowodów.

#### *P. Jak się przekonać, czy używany kabel ma certyfikat HDMI?*

Wszystkie produkty HDMI powinny posiadać certyfikat producenta, jako część specyfikacji testu zgodności z HDMI. Jednakże, wymienić można wiele przykładów, że kable z oznaczeniem logo HDMI nie zostały prawidłowo sprawdzone. HDMI Licensing, LLC stara się aktywnie wyszukiwać takie przypadki, aby zapewnić prawidłowe używanie znaku towarowego HDMI na rynku. Zalecamy, aby klienci kupowali kable z renomowanych źródeł i od zaufanych firm.

Dalsze szczegółowe informacje, można uzyskać na stronie <http://www.hdmi.org/learningcenter/faq.aspx#49>

### *Projektor DLP—Instrukcja obsługi*

# *DANE TECHNICZNE*

## <span id="page-55-0"></span>**Dane techniczne**

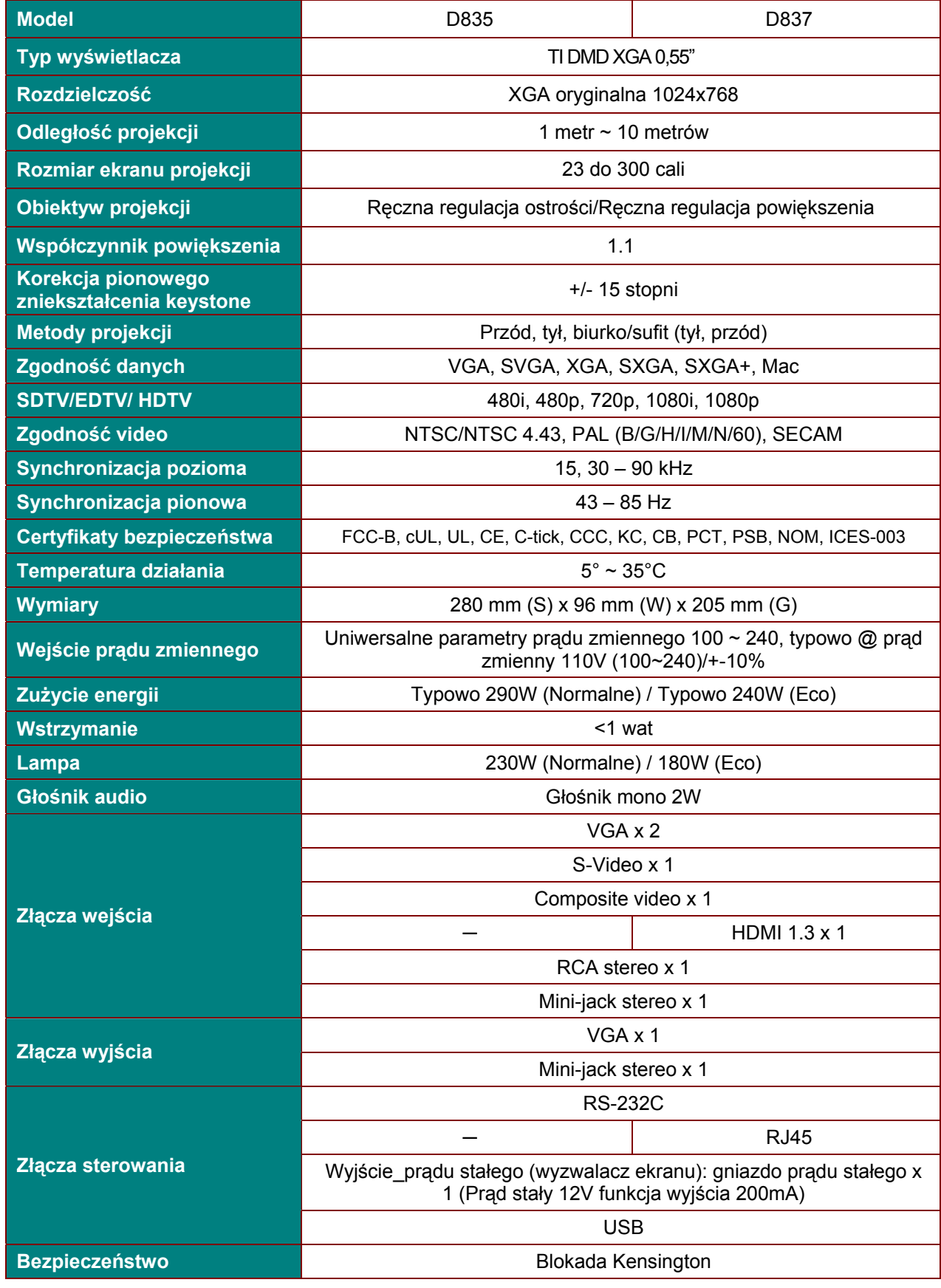

# <span id="page-56-0"></span>**Odległość projektora od ekranu i rozmiar wyświetlanego obrazu**

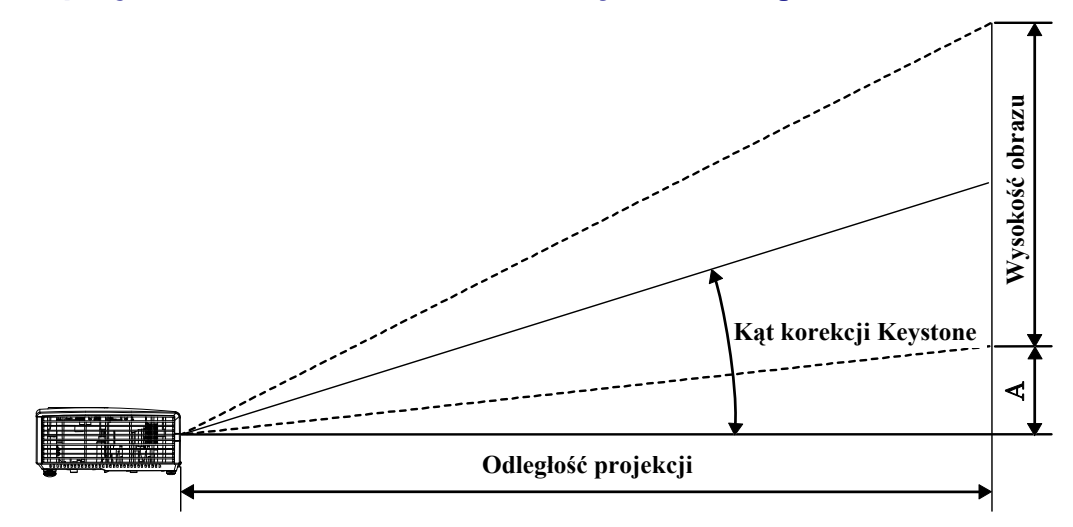

# *Tabela odległości i rozmiaru ekranu dla D835 / D837*

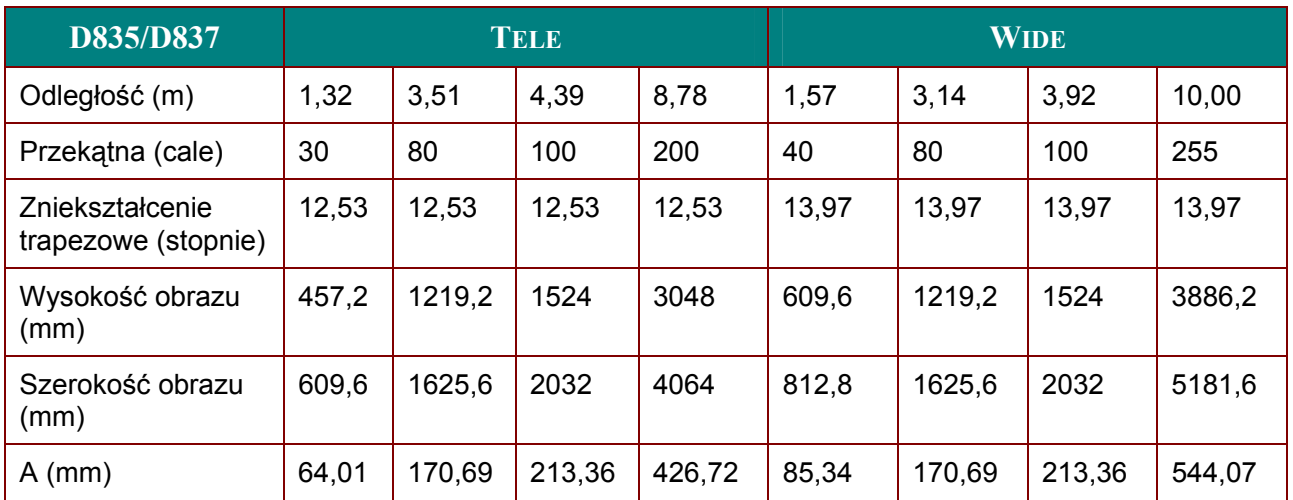

# <span id="page-57-0"></span>**D835/D837 Tabela trybu synchronizacji**

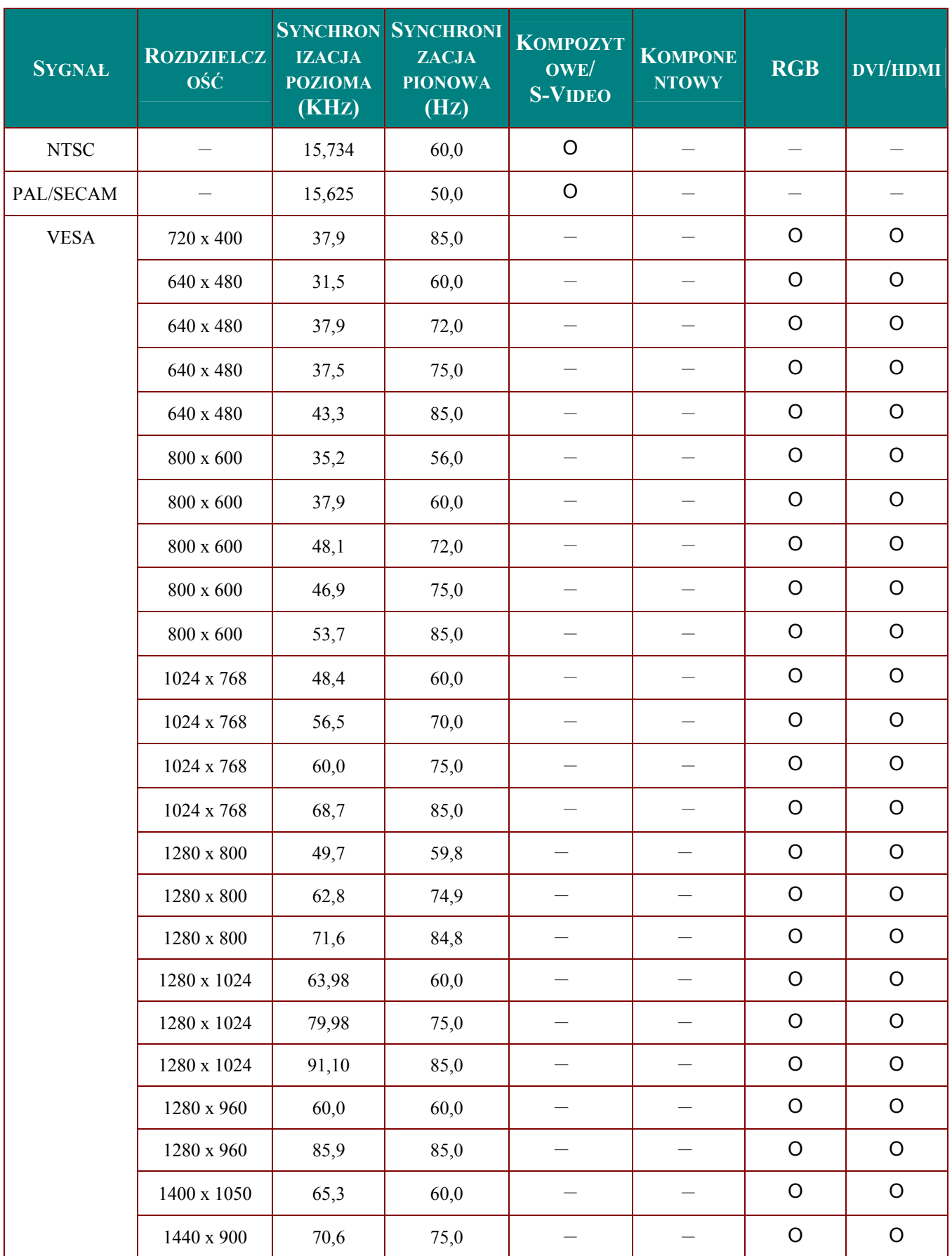

### Projektor DLP-Instrukcja obsługi

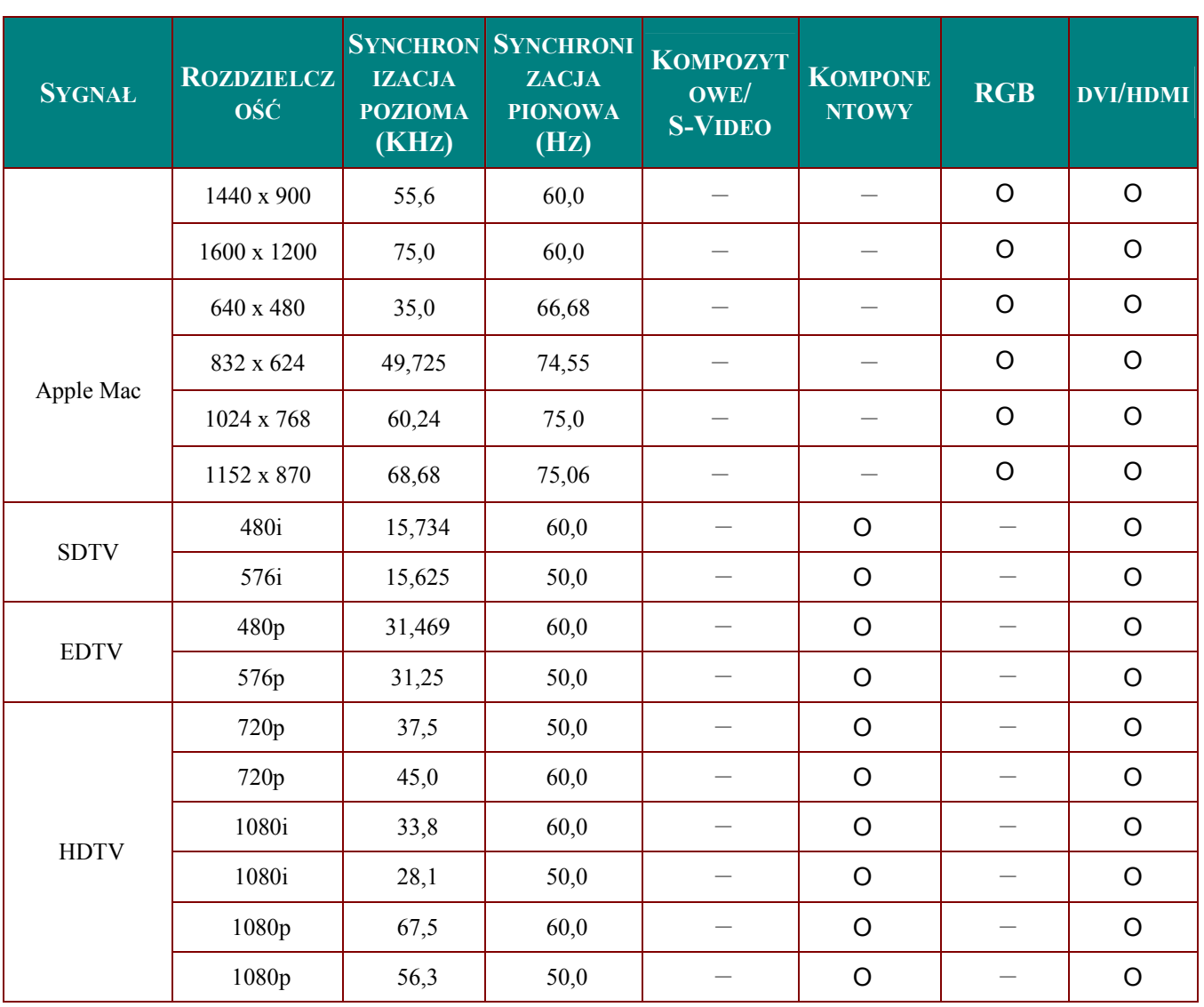

O: Obsługiwana częstotliwość

-: Nieobsługiwana częstotliwość

\* : Poziom wyświetlania

Rozdzielczość panelu dla D835/D837 wynosi 1024 x 768. Korzystanie z innej rozdzielczości niż<br>oryginalna może spowodować wyświetlanie nierównej wielkości tekstu lub linii.

# <span id="page-59-0"></span>Rozmiary projektora

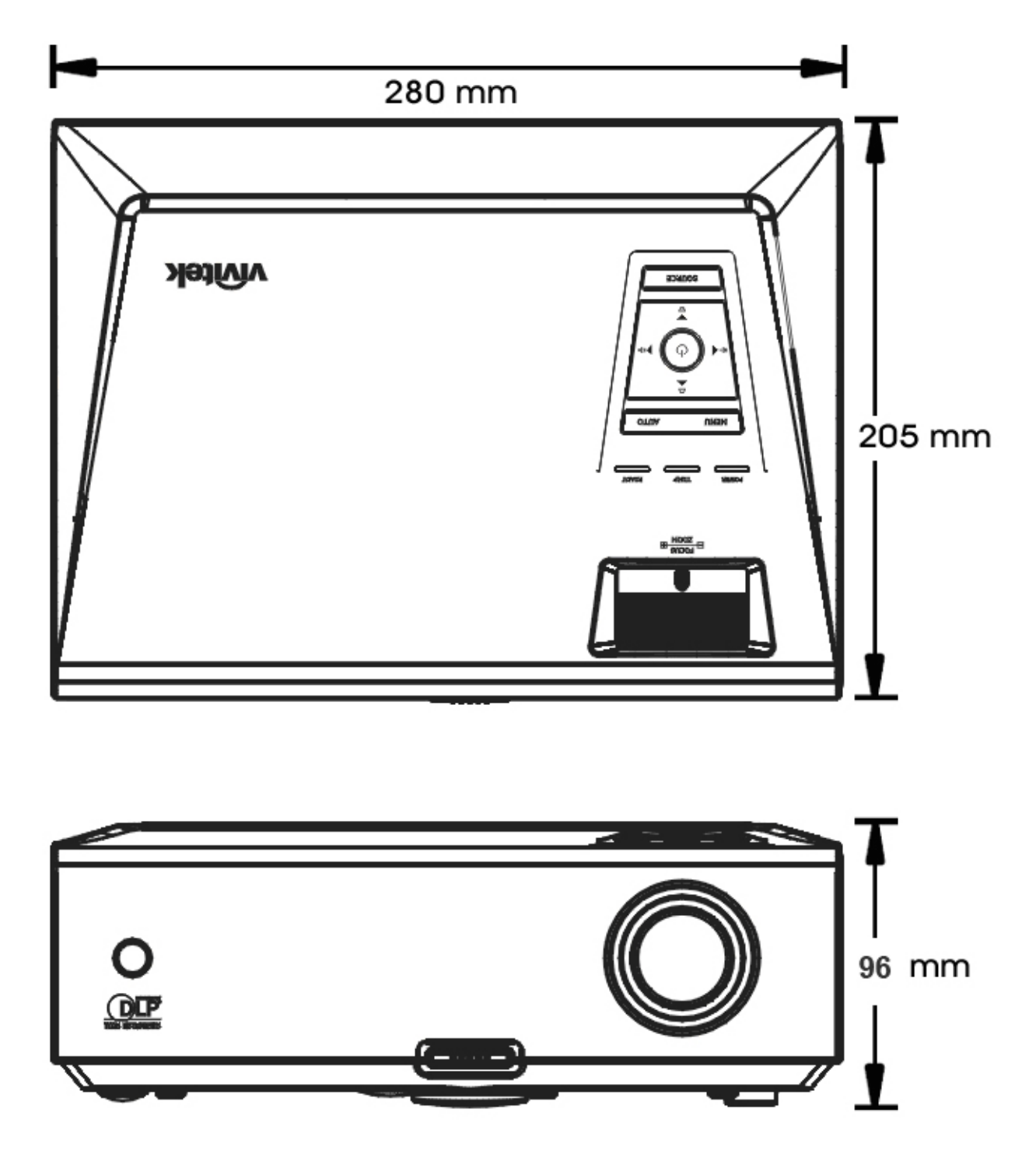

# *REGULACJE PRAWNE*

## <span id="page-60-1"></span><span id="page-60-0"></span>**Ostrzeżenia FCC**

Urządzenie zostało sprawdzone i uznane za zgodne z wymaganiami dotyczącymi urządzeń cyfrowych klasy B zgodnie z rozdziałem 15 przepisów FCC. Powyższe wymagania zostały opracowane w celu zapewnienia należytej ochrony przed szkodliwym wpływem urządzeń stosowanych w miejscach pracy.

Niniejsze urządzenie wytwarza, używa i może emitować częstotliwość radiową. Jeśli nie zostało zainstalowane i nie jest używane zgodnie ze wskazówkami podanymi w niniejszej instrukcji obsługi, może powodować zakłócenia sygnałów radiowych. Używanie niniejszego urządzenia w warunkach domowych może spowodować zakłócenie sygnałów radiowych. Szkody te użytkownik będzie musiał pokryć na własny koszt.

Jakiekolwiek zmiany lub modyfikacje urządzenia bez zgody odpowiednich instytucji mogą doprowadzić do pozbawienia użytkownika prawa do korzystania ze sprzętu.

### **Kanada**

Niniejsze cyfrowe urządzenie klasy B jest zgodne z kanadyjskimi przepisami ICES-003.

### **Certyfikacje bezpieczeństwa**

FCC-B, UL, cUL, CB, CE, CCC, KC, PCT, PSB, ICES-003, C-tick i NOM.

### **Ostrzeżenie EN 55022**

Jest to produkt klasy B. W warunkach domowych może powodować zakłócenie sygnałów radiowych. W takim przypadku użytkownik zobowiązany jest podjąć stosowne kroki prowadzące do usunięcia zakłóceń. Projektor przeznaczony jest do pracy w salach konferencyjnych, w salach dyskusyjnych i audytoriach.